**Manuale istruzioni: MANU.600S** 

**Rev.12**

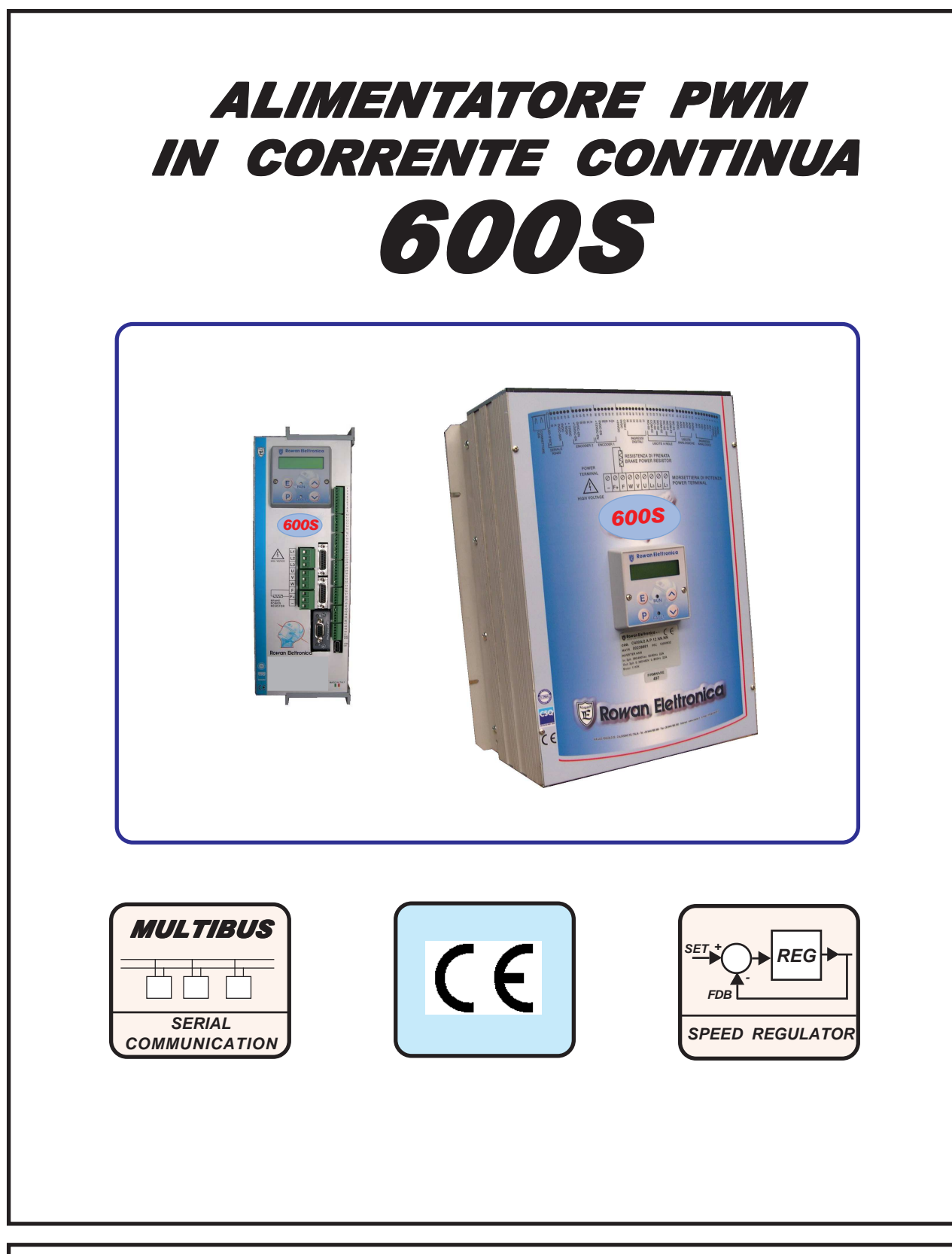

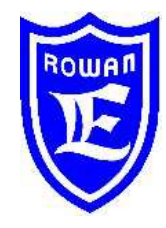

# **Rowan Elettronica**

**Via U. Foscolo 20 - 36030 CALDOGNO (VICENZA) - ITALIA Tel.: 0444 - 905566 Fax: 0444 - 905593 Email: info@rowan.it Capitale Sociale Euro 78.000,00 i.v. iscritta al R.E.A di Vicenza al n.146091 C.F./P.IVA e Reg. Imprese IT 00673770244 Motori, azionamenti, accessori e servizi per l'automazione**

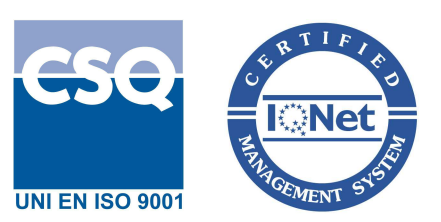

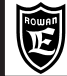

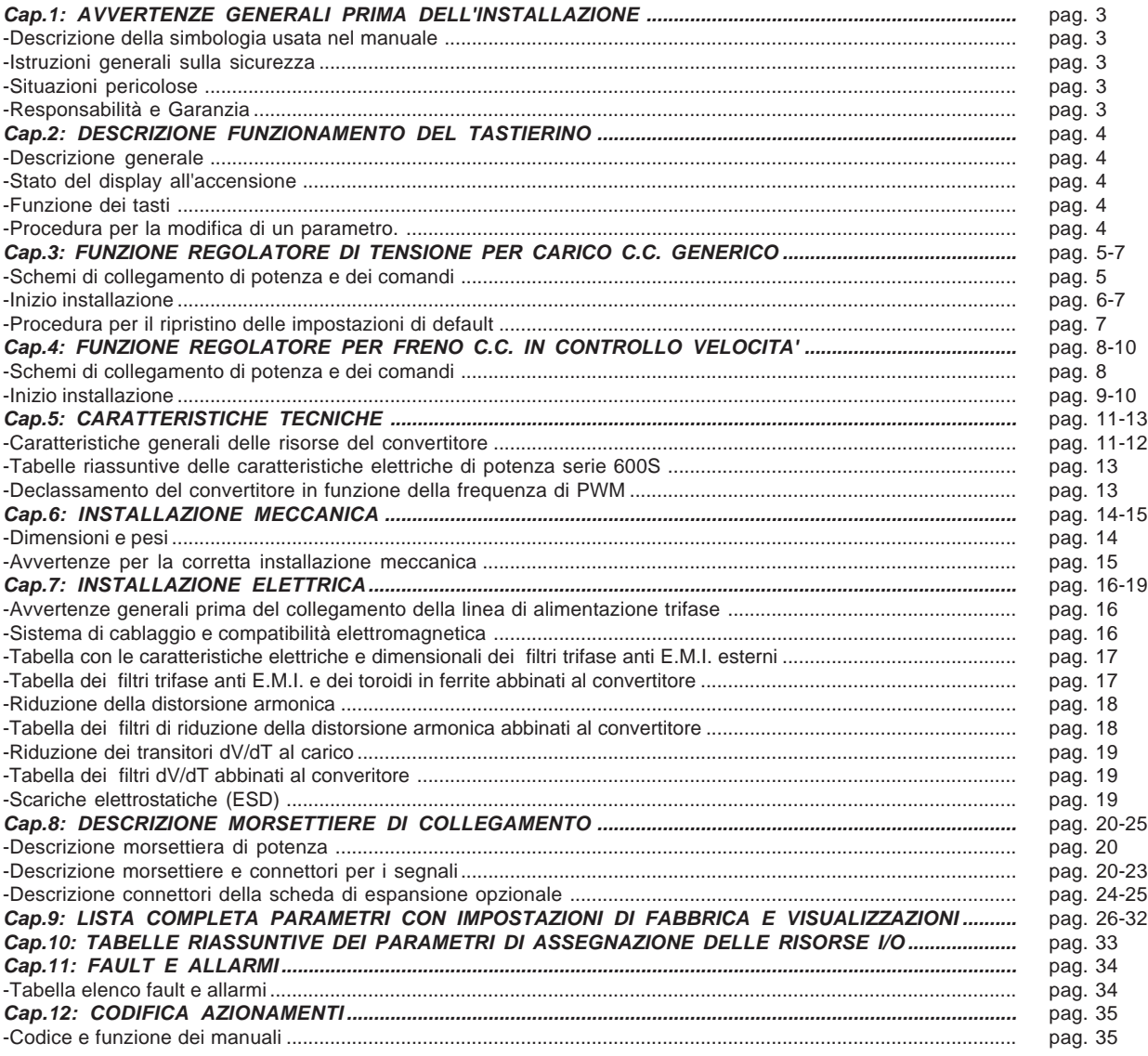

## **ROW AN VERTENZE GENERALI CAP.** PAGIN<br>Via Ugo Foscolo, 20<br>36030 - CALDOGNO - VICENZA - ITALY **CAP. 1 CAP. 1 PRIMA DELL'INSTALLAZIONE** 3/36 **AVVERTENZE GENERALI**

## **Descrizione della simbologia utilizzata nel manuale**

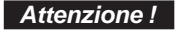

Indica che l'argomento seguente è molto importante per la funzionalità descritta e deve essere letto con particolare attenzione.

Indica che l'argomento seguente è relativo a un pericolo generico per la sicurezza.

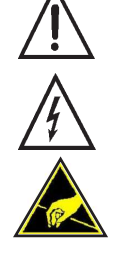

**Attenzione !**

Indica che l'argomento seguente segnala la presenza di una tensione pericolosa. Segnala che esistono condizioni di Alta Tensione che possono provocare infortunio grave o la morte.

Nel maneggiare l'apparecchiatura o le sue schede interne, indica di fare attenzione a non generare scariche elettrostatiche (ESD), perchè potrebbero danneggiare in maniera irreparabile alcuni componenti del convertitore.

## **Istruzioni generali sulla sicurezza**

- Prima di eseguire l'installazione, il collegamento e qualsiasi altra operazione sul convertitore o sul carico, leggere attentamente questo manuale al fine di effettuare operazioni corrette ed adottare le relative precauzioni di sicurezza. **E' tassativamente vietato qualsiasi uso, dei convertitori Rowan, diverso da quanto indicato nel presente manuale.**
- Questo manuale d'istruzioni è rivolto a personale **tecnico qualificato** che conosca le norme da seguire per la installazione e conduzione, in conformità agli standard di sicurezza e protezione di questo tipo di apparecchiature. Il convertitore e il carico collegato possono creare situazioni di pericolo per la sicurezza di cose e persone; l'utilizzatore è responsabile dell'installazione che deve essere in conformità alle norme in vigore.
- In un ambiente domestico questo prodotto può provocare radio interferenze, nel qual caso l'utilizzatore deve adottare precauzioni adeguate.
- Il convertitore, l'eventuale filtro esterno e il carico collegato devono essere messi a terra in modo permanente e efficace e protetti dalla tensione di alimentazione in conformità con le norme vigenti.
- La protezione massima del convertitore è ottenuta solo con differenziali di tipo B, preferibilmente da 300mA. I filtri anti E.M.I. interni o esterni all'apparecchiatura hanno una corrente di dispersione verso terra; tenere presente che la norma EN50178 specifica che, in presenza di correnti di dispersione verso terra maggiori di 3,5mA, il cavo di collegamento di terra deve essere di tipo fisso e raddoppiato per ridondanza.

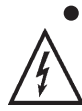

Nei casi in cui sia necessario togliere la copertura del convertitore, come per esempio per il settaggio di microinterruttori o per lavori di manutenzione, è **obbligatorio** aspettare almeno 5 minuti dopo lo spegnimento per permettere la scarica dei condensatori interni. **In ogni caso** è possibile toccare i componenti interni e i morsetti soggetti a tensioni pericolose (L1,L2,L3,A1,A2,F1,F2,R,R+) solo senza alimentazione e con la tensione tra i morsetti R+ e F2, **inferiore** a 50Vdc.

## **Situazioni pericolose**

In particolari condizioni di programmazione del convertitore, dopo una mancanza di rete, la tensione sul carico potrebbe assumere automaticamente valori diversi da zero. I comandi manuali eseguibili tramite il tastierino, vanno utilizzati con la massima attenzione per evitare danni all'incolumità delle persone e al sistema. Errori di programmazione potrebbero causare partenze involontarie. Alla prima accensione, in situazione di guasto del convertitore o in mancanza di alimentazione, potrebbe non essere possibile controllare il livello di tensione applicato al carico. Il contatto di marcia non può essere considerato valido per un arresto di sicurezza, in certe condizioni di programmazione o guasto del convertitore, la sua disattivazione potrebbe non corrispondere alla mancanza di tensione sul carico. Solo lo stacco elettromeccanico del convertitore dalla linea di alimentazione esclude in sicurezza qualsiasi livello di tensione. L'installazione in aree a rischio dove siano presenti sostanze infiammabili, vapori combustibili o polveri, può causare incendi o esplosioni, il convertitore deve essere posizionato lontano da queste zone.

Evitare in ogni caso la penetrazione di acqua o altri fluidi all'interno dell'apparecchiatura. Non eseguire prove di rigidità dielettrica su parti del drive.

## **Responsabilità e Garanzia**

La ROWAN ELETTRONICA s.r.l. declina ogni responsabilità per eventuali inesattezze contenute nel presente manuale, dovute ad errori di stampa e/o di trascrizione. Si riserva inoltre il diritto di apportare a proprio giudizio e senza preavviso le variazioni che riterrà necessarie per il miglior funzionamento del prodotto.

**Per i dati e le caratteristiche** riportate nel presente manuale è ammessa una tolleranza massima di ±10%, salvo indicazioni diverse. Gli schemi applicativi sono indicativi e vanno perfezionati dall'utilizzatore.

**ROWAN ELETTRONICA s.r.l.** fornisce sui convertitori serie 600S garanzia con validità 3 anni dalla consegna del materiale e per un massimo di 10.000 ore in RUN, con riferimento al documento "CONDIZIONI GENERALI DI FORNITURA (in vigore dal 24/02/2015)" da richiedere all'Uff.Commerciale Rowan.

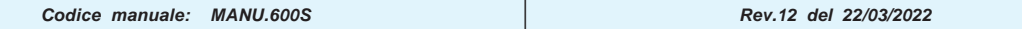

### **Descrizione generale tastierino**

Il tastierino permette di modificare i parametri di funzionamento (memorizzati in una eeprom) e di visualizzare grandezze utili in fase di lavorazione come: il riferimento di tensione, la tensione e corrente fornite al motore, l'ultimo guasto avvenuto e molte altre variabili disponibili nel menù relativo. Grazie al collegamento seriale il tastierino può essere remotato sul pannello di un quadro di comando, ad una distanza massima di 25 metri.

La Rowan Elettronica S.r.l. fornisce su richiesta il cavo di remotazione del tastierino.

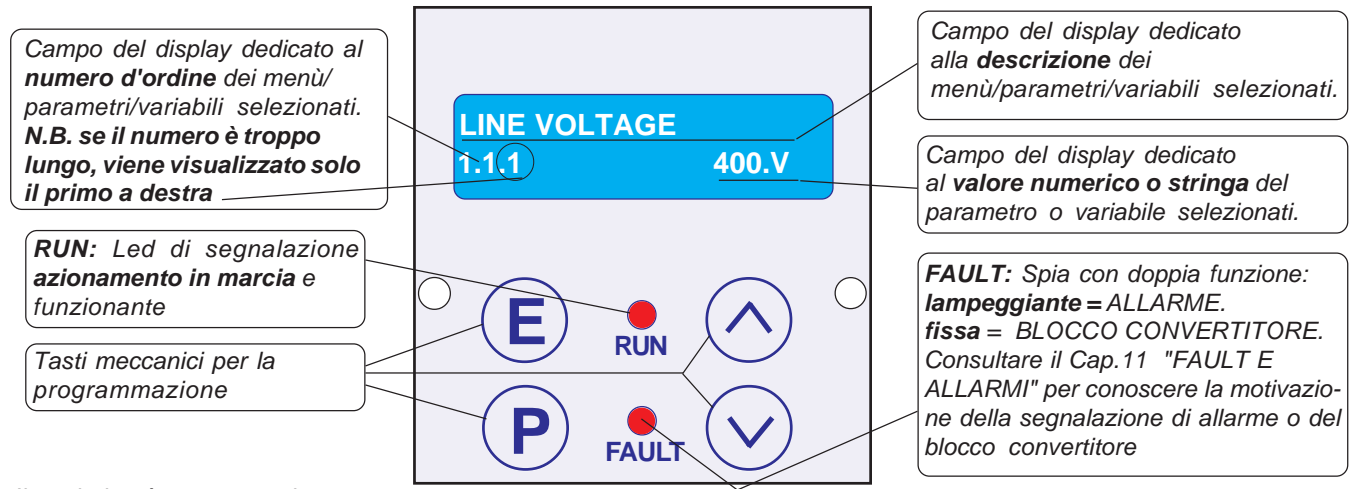

Il tastierino è composto da:

**E**

**P**

- Un display led alfanumerico 2x16 caratteri retroilluminato.
- Da quattro tasti meccanici che danno la sensazione tattile del tasto premuto.
- Da due led di segnalazione marcia (RUN) e blocco per guasto (FAULT).

## **Funzione dei tasti**

Tasto **ESCAPE**, permette di tornare al menù iniziale o al livello superiore e salvare le impostazioni.

Tasto **PROGRAM**, permette di entrare nei sottomenù, attivare la modifica dei parametri con la selezione di una cifra alla volta nel caso di valore numerico.

Tasto **UP**, permette di scorrere in AVANTI le variabili visualizzate e di impostare in aumento la cifra numerica selezionata dal tasto PROGRAM.

Tasto **DOWN**, permette di scorrere INDIETRO le variabili visualizzate e di impostare in diminuizione la cifra numerica selezionata dal tasto PROGRAM.

#### **Stato del display all'accensione**

All'accensione del convertitore il display si trova nello STATO DI VISUALIZZAZIONE di una delle 10 variabili di default estratte dal menù 2.1 DISPLAY VARIABLE. Per scorrere le variabili usare i tasti UP e DOWN. L'ultima variabile selezionata è sempre quella visualizzata all'accensione.

## **Procedura per la modifica di un parametro**

Ad esempio se si vuole modificare, nel menù BASIC DATA, il parametro 1.1.2 MOTOR NOM CURRENT:

- Premere il tasto P, verrà visualizzato subito il par.1.1.1 LINE VOLTAGE.
- Premere il tasto UP per selezionare il par.1.1.2 MOTOR NOM CURRENT.
- Premere il tasto P per entrare in modifica del parametro:
- nel campo del display dedicato al valore numerico da impostare inizierà a lampeggiare la prima cifra a destra (la meno significativa) per indicare che ora è possibile modificare il suo valore tramite i tasti UP e DOWN.
- Premere il tasto UP per aumentare il valore e il tasto DOWN per diminuirlo.
- **>** Per modificare le altre cifre basta premere impulsivamente il tasto P, ad ogni pressione viene selezionata la cifra successiva verso sinistra, fino alla più significativa per poi ritornare alla meno significativa.

**>** Nel caso di un parametro positivo e negativo, il segno apparirà dopo la cifra più significativa, per modificarlo premere il tasto P fino a selezionarlo e poi con il tasto UP impostare il segno **+** o con il tasto DOWN il segno **-**.

**>** Per memorizzare il valore impostato premere il tasto ESCAPE (la selezione smetterà di lampeggiare).

**>** Per tornare al livello di partenza (STATO DI VISUALIZZAZIONE) premere nuovamente il tasto ESCAPE.

La procedura di modifica parametri con selezione a stringa è esattamente uguale, in questo caso i tasti UP e DOWN selezioneranno le stringhe disponibili nel menù invece che valori numerici.

**Attenzione ! Il tastierino non contiene la memoria dei parametri.**

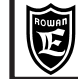

**Schemi di collegamento di potenza e dei comandi**

**Schema di collegamento della morsettiera di potenza**

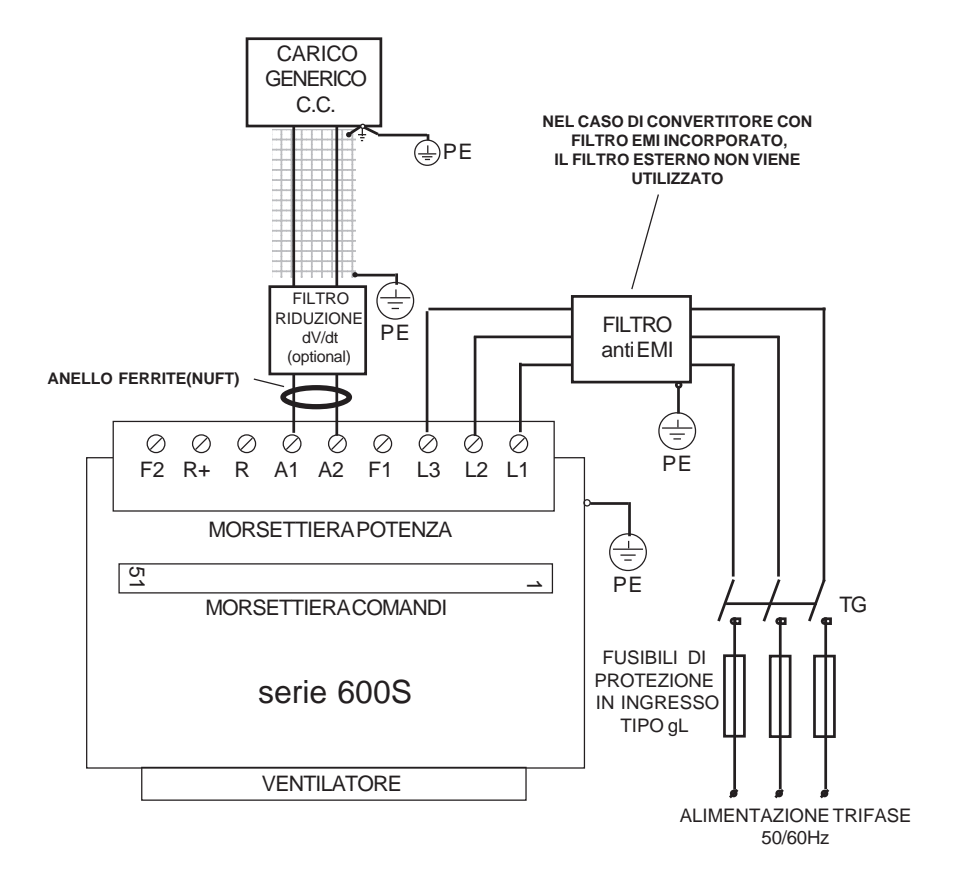

**Schema di collegamento della morsettiera dei comandi**

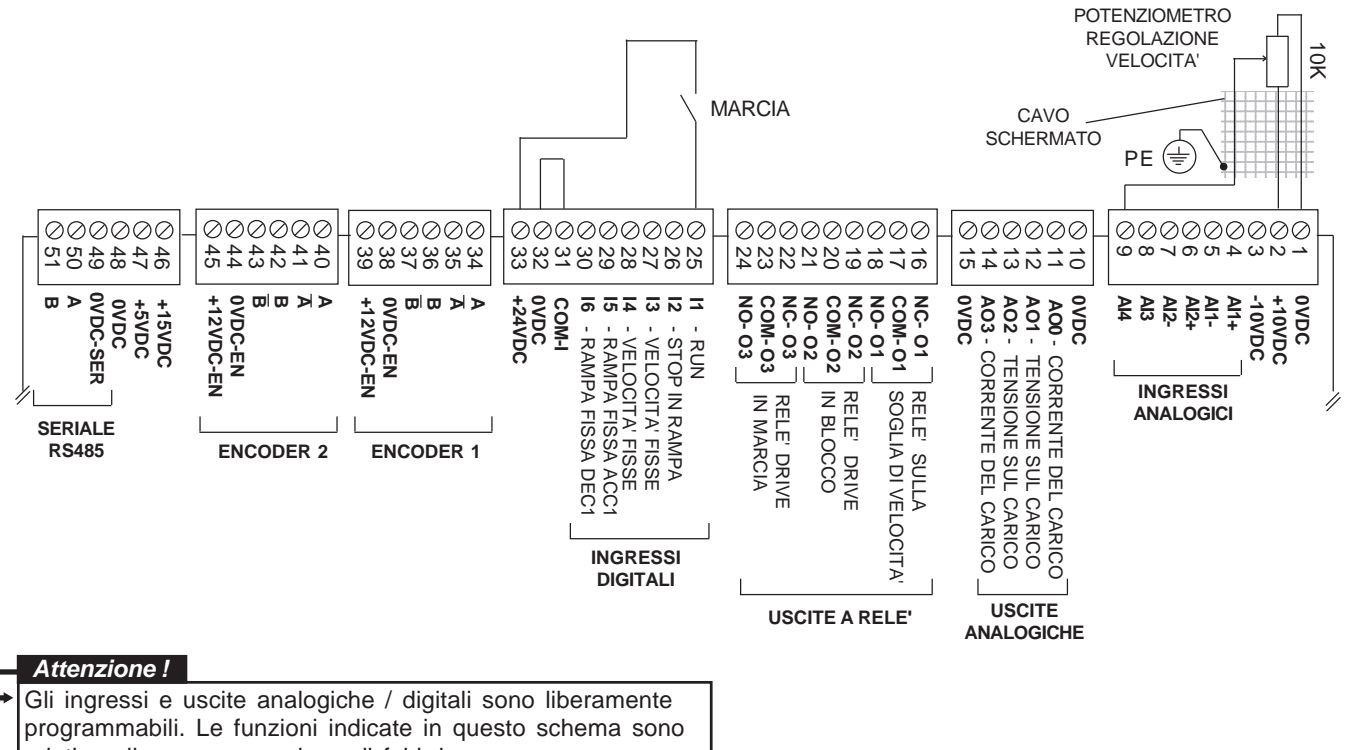

relative alla programmazione di fabbrica.

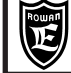

PAGINA

## **Inizio installazione**

Prima dell'installazione leggere attentamente il Cap.1 AVVERTENZE GENERALI PRIMA DELL'INSTALLAZIONE

- Consultare il Cap.6 INSTALLAZIONE MECCANICA per l'alloggiamento del convertitore all'interno del quadro.
- Consultare il Cap.7 INSTALLAZIONE ELETTRICA per il collegamento del convertitore e gli aspetti E.M.C.

- Collegare il convertitore secondo gli **Schemi di collegamento di potenza e dei comandi** della pagina precedente.

- Consultare il Cap.2 DESCRIZIONE DEL FUNZIONAMENTO DEL TASTIERINO.

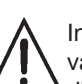

Iniziare la programmazione con il contatto di MARCIA disattivato. Il contatto di marcia non può essere comunque considerato valido per un arresto di sicurezza, poichè in certe condizioni di programmazione o guasto del convertitore, la sua disattivazione potrebbe non corrispondere alla mancanza di tensione sul carico.

Per ragioni di sicurezza è opportuno avere a portata di mano il pulsante di emergenza che attivi immediatamente le funzioni di sicurezza dell'impianto.

L'immagazzinamento del convertitore per più di 2 anni potrebbe danneggiare la capacità di funzionamento dei condensatori del DC link che dovranno essere "ripristinati"; per fare questo, prima della messa in servizio, si consiglia di alimentare il dispositivo per almeno 2 ore in marcia off.

#### **Le seguenti istruzioni d'installazione si riferiscono alla messa in funzione di un alimentatore in corrente continua, con la tensione sul carico c.c. regolabile da potenziometro non retroazionata:**

-Tenere premuto il tasto ESCAPE fino a far comparire nel display il parametro:

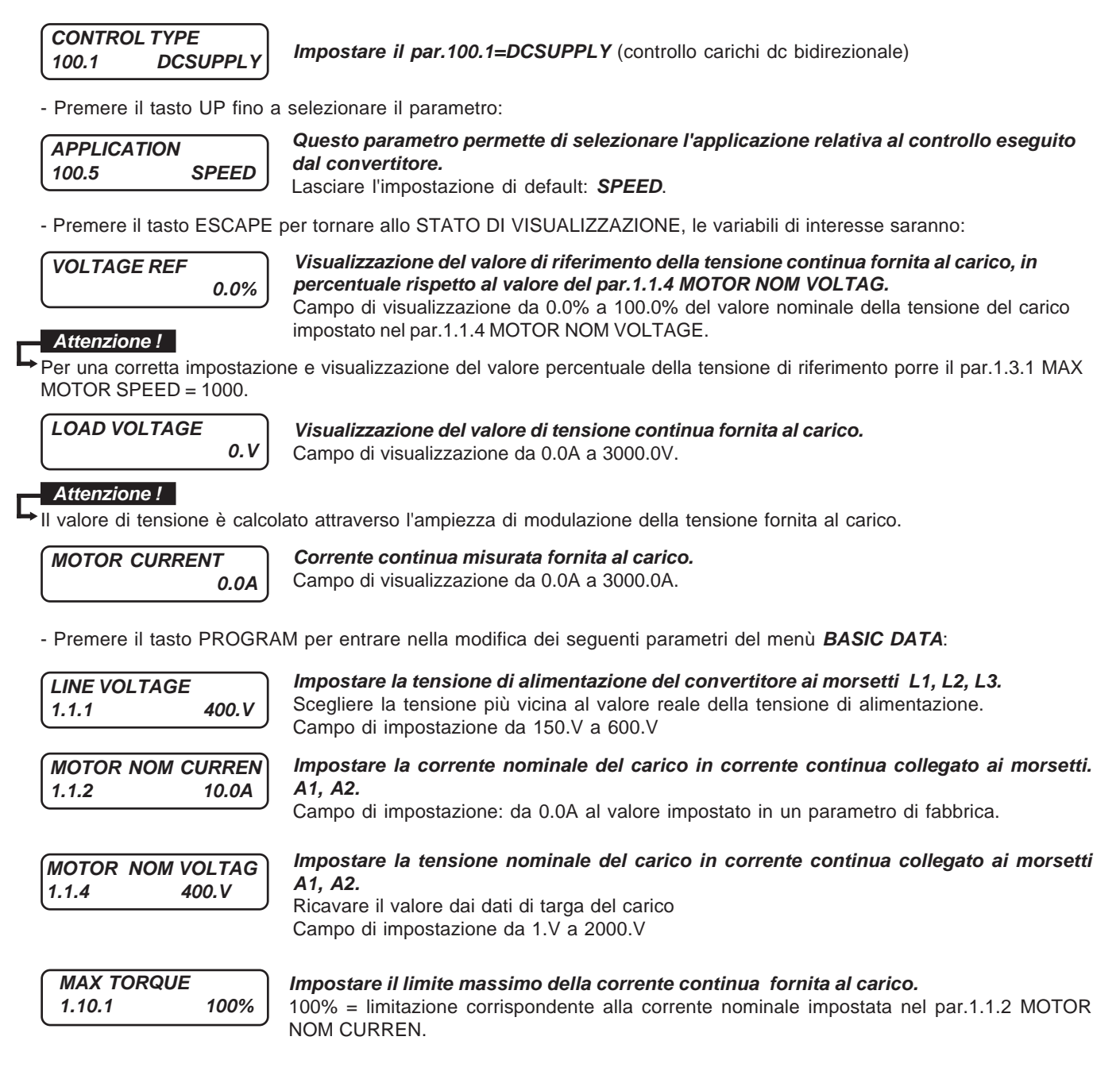

**Codice manuale: MANU.600S Rev.12 del 22/03/2022**

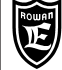

**PWM FREQUENCY**

**1.12.1 5.00KHz**

**Impostare la frequenza di PWM della tensione continua sul carico.**

**Cap.3 FUNZIONE REGOLATORE DI TENSIONE**

PAGINA

Campo di impostazione: da 0.05KHz fino a un parametro di fabbrica.

Premere il tasto UP e sul display apparirà:

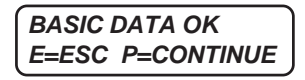

Le impostazioni base sono state eseguite, quindi premere il tasto E per uscire e tornare al menù visualizzazioni. - Prima di chiudere il contatto di marcia verificare la corretta regolazione del potenziometro nel seguente modo:

- Selezionare tramite i tasti UP o DOWN la variabile **VOLTAGE REF.**
- Regolare il potenziometro e verificare in **VOLTAGE REF** la regolazione da 0 a 100.0%.

#### **Attenzione !**

Per una corretta impostazione e visualizzazione del valore percentuale della tensione di riferimento porre il par.1.3.1 MAX MOTOR SPEED = 1000.

- Lasciare il potenziometro al minimo con **VOLTAGE REF** a 0.0%.
- Selezionare tramite i tasti UP o DOWN la variabile **MOTOR CURRENT**.
- Chiudere la marcia e verificare la regolazione della tensione e corrente sul carico tramite le visualizzazioni del tastierino:
	- corrente continua fornita al carico, variabile **MOTOR CURRENT**;
	- tensione continua fornita al carico, variabile **LOAD VOLTAGE**.

#### **Fine dell'installazione.**

#### **Procedura per il ripristino delle impostazioni di default**

E' possibile cancellare tutte le impostazioni fatte e ritornare alle impostazioni originali di fabbrica nel seguente modo: - Disattivare la marcia (spia RUN spenta)

- Tenere premuto il tasto ESCAPE fino a far comparire nel display il parametro **100.1 CONTROL TYPE**
- Premere il tasto UP fino a selezionare il menù **100.6 SETUP**
- Premere il tasto PROGRAM per selezionare il parametro:

**RESTORE SETUP 100.6.1 DEFAULT**

Accertarsi che sia selezionato **DEFAULT**

Premere il tasto UP per selezionare il parametro:

**ENABLE RESTORE 100.6.2 NO**

Selezionare **YES** e confermare con il tasto PROGRAM; **YES** resterà visualizzato fino al completo ripristino delle impostazioni originali per poi tornare in **NO.**

**Attenzione !** → Dopo questa operazione le impostazioni personalizzate sono definitivamente cancellate.

**Cap.4 FUNZIONE REGOLATORE PER** Rowan Elettronica PAGINA **36030 - CALDOGNO - VICENZA - ITALY** Via Ugo Foscolo, 20<br>36030 - CALDOGNO - VICENZA - ITALY **COPIC HOLD C.C. IN CONTROLLO VELOCITA'** 8/36 **Schemi di collegamento di potenza e dei comandi Schema di collegamento della morsettiera di potenza** FRENO EK **ENCODER PER IL FEEDBACK DELLA VELOCITA' COLLEGATO MOTORE** C.C. PRIMO л **ALL'INGRESSO ENC1** 1234567890 **NEL CASO DI CONVERTITORE CON** 1234567890  $\overline{\bigoplus}$  PE 1234567890  **FILTRO EMI INCORPORATO,** 1234567890 1234567890 **IL FILTRO ESTERNO NON VIENE** 1234567890 1234567890 **UTILIZZATO** 1234567890 1234567890 1234567890 1234567890 1234567890 1234567890 1234567890 1234567890 . . . . . . . . <del>. .</del> FILTRO Ŧ RIDUZIONE FILTRO  $\widetilde{PF}$  dV/dt anti EMI (optional) **ANELLO FERRITE (NUFT)**

MORSETTIERA COMANDI

serie 600S

**VENTILATORE** 

MORSETTIERA POTENZA

F2 R+ R A1 A2 F1 L3 L2 L1

**Schema di collegamento della morsettiera dei comandi**

51

 $\oslash$  $\oslash$  $\oslash$ Ö Ò,  $\oslash$ Ò Ø Ò

REGOLAZIONE DELLA VELOCITA' POTENZIOMETRO PER LA I2 ON = REG. MANUALE REGOLAZIONE 10K 10K I2 OFF = REG. VELOCITA' MANUALE DELLA COPPIA FRENANTE 1234567890 1234567890  $12$ MARCIA 1234567890 1234567890 **COLLEGAMENTO CAVO** 1234567890 1234567890 1234567890 **ENCODER PER IL SCHERMATO** 1234567890 **FEEDBACK PE** ∉ 1234567890 1234567890 **DELLA VELOCITA'** 1234567890 000000 000000 000000 000000000 000000000 000000 000000000 5231<br>5231 44 48 22 388888<br>38888 2022223<br>2022 203 2 2 3 3 4 5 6 7 6 7 7<br>2 3 4 5 6 7 7 8 7 111111<br>111111 ဖေ へのいちのん د 0VDC-**0VDC COM-I 0VDC-SER** +12VDC-EN H2VDC-EN **OVDC-EN B A +12VDC-EN 0VDC-EN B B A A +12VDC-EN 0VDC-EN B B A A +24VDC 0VDC I6 I5 I4 I3 I2 I1 NO- O2<br>0200- O2200-**<br>02-0250-02<br>0200-0220 **COM- O3 COM- O2 COM- O1 0VDC AO3AO2 AO10VDC AI4 AI3 AI2- AI2+ AI1- AI1+ -10VDC +10VDC 0VDC +15VDC +5VDC** 1 - RUN<br>2 - STOP IN RAMPS<br>2 - STOP IN RISSE<br>1 - VELOCITY FISSE<br>5 - RAMPA FISSA DEC1<br>6 - RAMPA FISSA DEC1<br>6 - RAMPA FISSA DEC1 **AO0** - CORRENTE DEL CARICO **DC-EN** - RAMPA FISSA DEC1 - RAMPA FISSA ACC1 - VELOCITA' FISSE - VELOCITA' FISSE - STOP IN RAMPA - CORRENTE DEL CARICO - TENSIONE SUL CARICO -SER - TENSIONE SUL CARICO  $\mathbf{H}$  $\Box$ RELE' DRIVE **INGRESSI** RELE' SULLA<br>SOGLIA DI VELOCI RELE' DRIV<br>IN MARCIA IN BLOCCO RELE' DRIVE SOGLIA DI VELOCITA' RELE' SULLA RELE' DRIVE IN MARCIA **ANALOGICI SERIALE ENCODER 2 ENCODER 1 RS485** 늦 **INGRESSI** ËΑ **DIGITALI Attenzione ! USCITE USCITE A RELE'** Gli ingressi e uscite analogiche / digitali sono liberamente **ANALOGICHE** programmabili. Le funzioni indicate in questo schema sono relative alla programmazione di fabbrica.

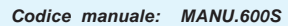

ALIMENTAZIONE TRIFASE 50/60Hz

FUSIBILI DI PROTEZIONE IN INGRESSO TIPO gL

 $\geq$ 

₩

د

 $\overline{PF}$ 

∖≑

TG

POTENZIOMETRO PER LA

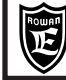

## **Inizio installazione**

Prima di procedere alla realizzazione di questa funzione, eseguire integralmente l'installazione della funzione base descritta nel Cap.3 FUNZIONE REGOLATORE DI TENSIONE PER CARICO C.C. GENERICO, sarà possibile così verificare manualmente la regolazione della tensione sul freno tramite il potenziometro.

A questo punto è possibile abilitare la funzione in controllo velocità con retroazione da encoder, **in marcia off**:

- Tenere premuto il tasto ESCAPE fino a far comparire nel display il parametro:

**CONTROL TYPE 100.1 DCMOTOR**

**Impostare il par.100.1=DCMOTOR**

- Scorrere il menu 100 fino a selezionare i parametri:

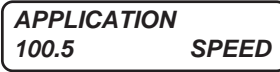

**Questo parametro permette di selezionare l'applicazione relativa al controllo eseguito dal convertitore.** Lasciare l'impostazione di default: **SPEED**.

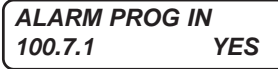

**Abilitazione dell'allarme sulla doppia assegnazione di un ingresso digitale.** Campo d'impostazione: YES, NO. Selezionare l'impostazione NO.

- Premere il tasto ESCAPE per tornare allo STATO DI VISUALIZZAZIONE.

- Selezionare tramite i tasti UP o DOWN la variabile **SPEED REFERENCE.**
- Regolare il potenziometro e verificarne in **SPEED REFERENCE** la regolazione da 0 a 1000rpm.
- Lasciare il potenziometro al minimo con **SPEED REFERENCE** a 0rpm.

- Premere il tasto PROGRAM per entrare nella modifica dei seguenti parametri del menù BASIC DATA, oltre ai parametri già impostati nella procedura di installazione del Cap.3 FUNZIONE REGOLATORE DI TENSIONE PER CARICO C.C. GENERICO, selezionare:

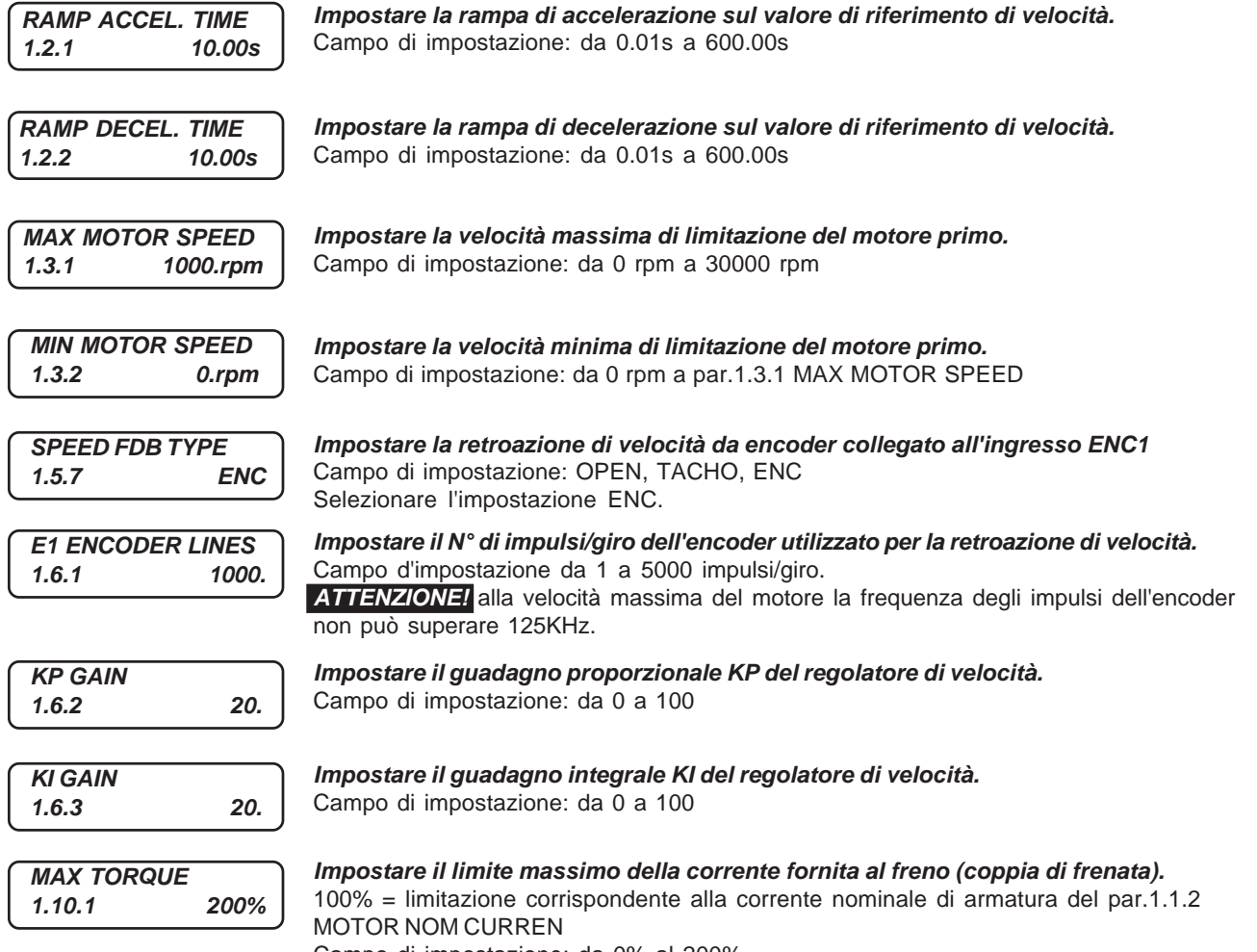

Campo di impostazione: da 0% al 200%

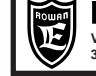

Via Ugo Foscolo, 20<br>36030 - CALDOGNO - VICENZA - ITALY **COPIC HALLY PRENO C.C. IN CONTROLLO VELOCITA'** 10/36 **Cap.4 FUNZIONE REGOLATORE PER**

PAGINA

- Scorrere i parametri del menù BASIC DATA fino alla seguente scritta:

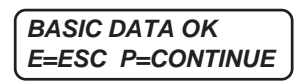

- Premendo il tasto P entrare nel menu completo e procedere con l'impostazione dei seguenti parametri:

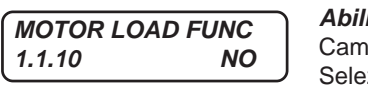

**Abilita la funzione regolatore PID di velocità inverso.** po d'impostazione: NO, YES zionare l'impostazione YES.

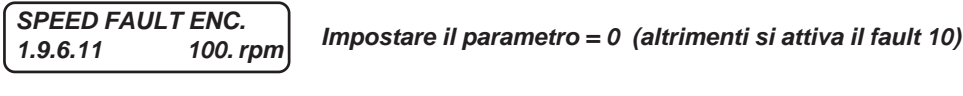

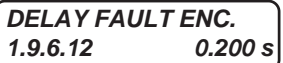

**Impostare il parametro = 0.000 (altrimenti si attiva il fault 10)** 

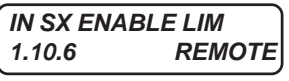

**Selezione del controllo manuale o retroazionato in velocità della coppia frenante.** Campo d'impostazione: REMOTE, I2 , I3, I4, I5, I6, I7, I8, I9, I10, I11, I12, I13, I14, ENABLE OFF: regolazione in retroazione di velocità, ON: regolazione manuale. Selezionare l'impostazione I2.

- Per una migliore regolazione della coppia frenante è possibile agire anche sul seguente parametro:

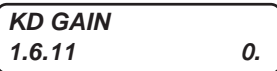

**Guadagno derivativo KD del regolatore di velocità.** Campo d'impostazione da 0. a 100.

#### **Attenzione !**

Il **controllo è monodirezionale**, il segnale di retroazione deve avere solamente segno positivo, anche se il valore di riferimento visualizzato nella var.2.1.1 SPEED REFERENCE può assumere valori di segno negativo nel controllo viene elaborato il valore assoluto.

#### **Attenzione !**

- In questo esempio il set di velocità e di coppia frenante sono regolabili tramite potenziometro (o segnale analogico 0/10Vdc), in alternativa è possibile impostare questi parametri tramite seriale MODBUS RTU.
- Per quanto riguarda l'impostazione tramite MODBUS bisogna eseguire le seguenti operazioni:

- Impostare il **par.3.1.1.1 SPEED SOURCE** = REMOTE e scrivere il valore di velocità all'indirizzo **300**.

- Impostare il **par.1.10.2 TORQUE SOURCE** = REMOTE e scrivere il valore di coppia all'indirizzo **301**.

Per ulteriori informazioni sulla trasmissione seriale per compatibilità con l'indice dei parametri, viene utilizzato il manuale per gli inverters della serie 400 cod. MANU.400TS, che contiene la descrizione dei protocolli seriali utilizzati, MODBUS RTU (standard) CANOPEN, PROFIBUS, MODBUS TCP/IP, ETHERCAT, PROFINET.

#### **Attenzione !**

In questa funzione il valore della tensione continua in uscita dal convertitore e fornita al freno viene visualizzata nella variabile **MOTOR VOLTAGE**, presente nelle variabili dello STATO DI VISUALIZZAZIONE.

Per **attivare il controllo della velocità chiudere il contatto di marcia e anche l'ingresso I2**, successivamente aprire I2 per gestire manualmente la corrente sul freno.

**Fine dell'installazione.**

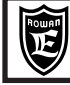

#### **Alimentazione drive ai morsetti L1 L2 L3**

Tensione di alimentazione trifase .............................................. da 180VAC a 270VAC (tensione standard 220/240VAC) ................................ da 320VAC a 490VAC (tensione standard 380/460VAC) solo per i modelli dal 600S/R al 600S/3,5 ............................. da 320VAC a 460VAC (tensioni standard 380/400/415VAC) solo per i modelli dal 600S/5 al 600S/D ............................................................................... da 380VAC a 560VAC (tensioni standard 440/460VAC) su richiesta .................................................... da 560VAC a 760VAC (tensione standard 690VAC) su richiesta solo dal 600S/5 in sù

## **Uscite carico A1 A2**

Tipi di carico collegabili .................................................................................................... freni, frizioni, carichi dc generici Tecniche di controllo del carico ....................................................................................................................bidirezionale Tensione di uscita .................................................................. continua da 0 al 1,4 volte la tensione di alimentazione AC Tecnica di regolazione della tensione in uscita .................................................................. PWM (Pulse With Modulation) Frequenza di PWM ..............................................................................................................regolabile da 0,5kHz a 20kHz Capacità di sovraccarico dell'uscita A1-A2 in % rispetto alla massima corrente nominale impostabile con PWM a 5KHz: - fino al 110% e non oltre, in servizio continuo, senza intervento del fault azionamento. - oltre il 110% inizia il controllo termico con intervento fault azionamento per sovraccarico prolungato se superati i seguenti limiti indicativi (variano in funzione della taglia):

.......................................................................................... 110% In per 300sec, 175%In per 30s, 250% In per 3 sec.

## **Ingressi digitali**

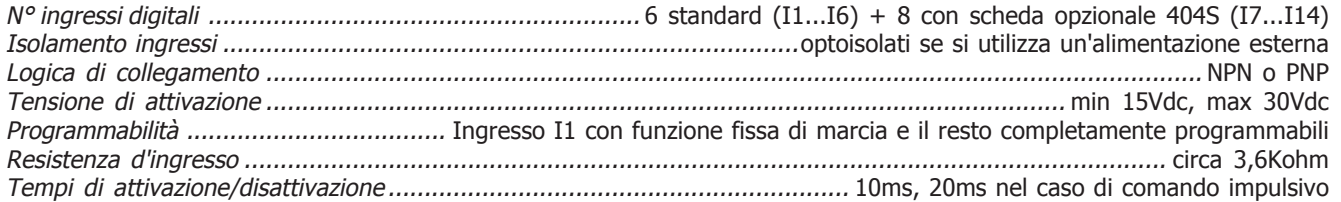

#### **Ingressi digitali a impulsi**

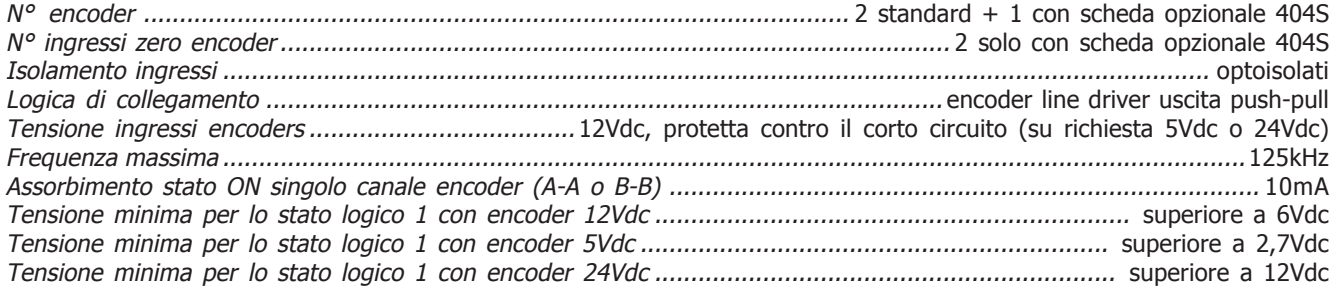

#### **Uscite a relè**

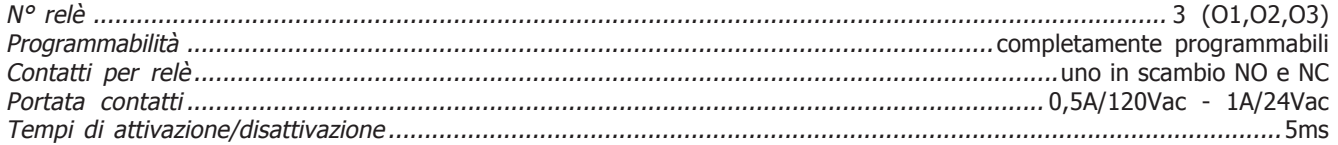

### **Uscite digitali**

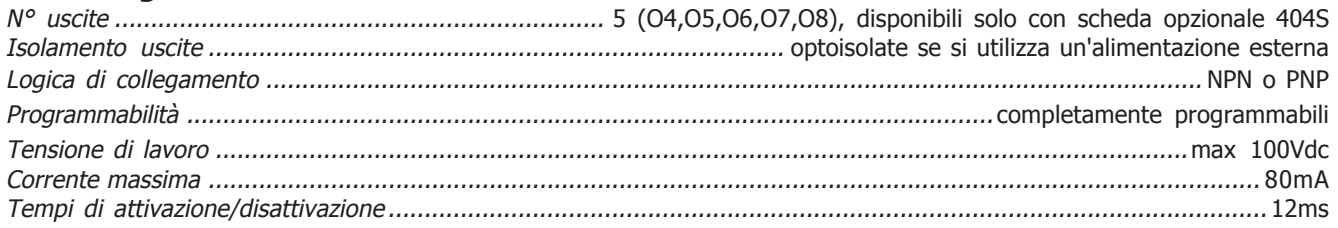

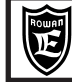

#### **Ingressi analogici**

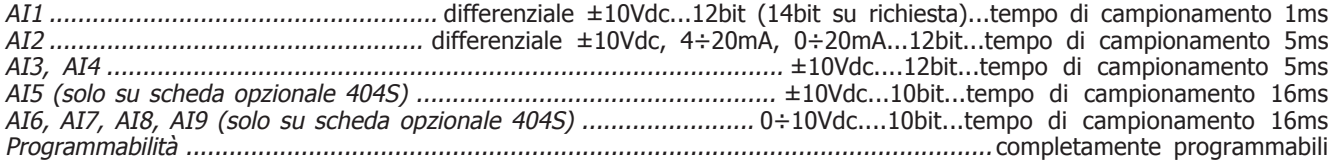

## **Uscite analogiche**

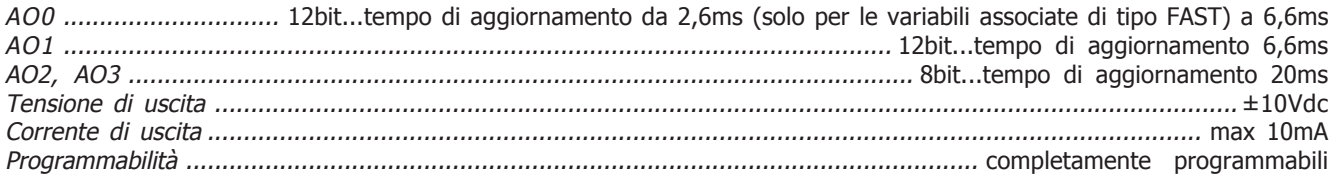

## **Comunicazione seriale**

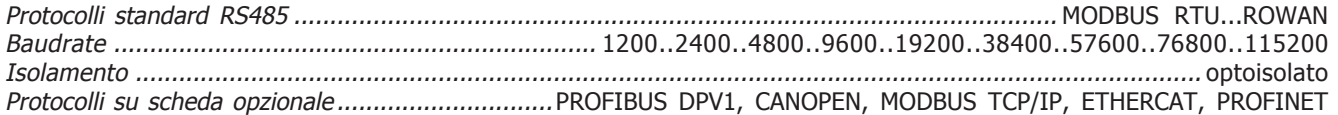

#### **Tensioni di alimentazione disponibili**

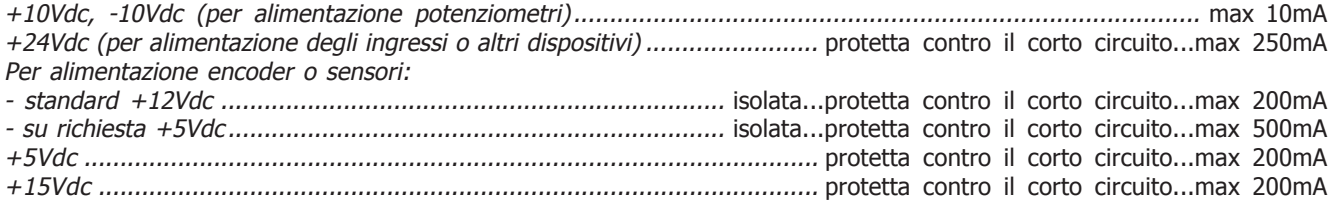

#### **Protezioni**

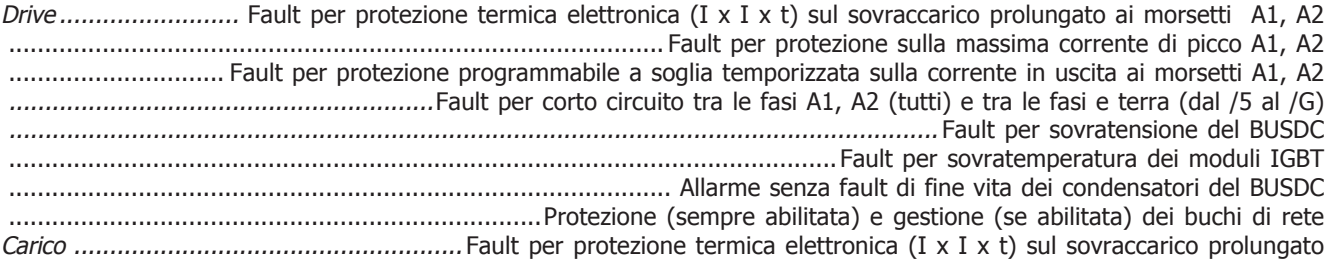

## **Caratteristiche ambientali**

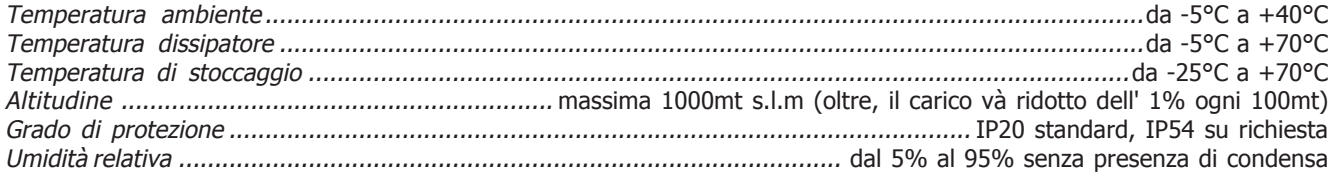

#### **Conformità normative e compatibilità elettromagnetica**

Gli azionamenti delle serie 400 sono progettati per funzionare in ambienti industriali. Sono prodotti **CE** conformi alla **Direttiva EMC 2014/30/UE**, con riferimento alla norma di prodotto **CEI EN 55011 (Classe A)**, solo se collegati rispettando il sistema di cablaggio indicato negli schemi dei capitoli 3, 4 e 7.

Per i modelli senza filtro interno, la conformità alla direttiva EMC è soddisfatta solo se vengono collegati agli appositi dispositivi di filtraggio forniti a parte. Sono inoltre conformi alla **Direttiva Bassa Tensione LVD 2014/35/UE** con riferimento alle norme **CEI EN 61439-1/2** e **CEI EN 60204-1**.

**AVVERTENZA:** questo prodotto appartiene alla classe di commercializzazione ristretta conforme alla **EN 61800-3 (Cat. C2)**. In un ambiente domestico questo prodotto può provocare radio interferenze, nel qual caso l'utilizzatore deve adottare precauzioni adeguate.

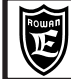

Via Ugo Foscolo, 20<br>36030 - CALDOGNO - VICENZA - ITALY<br>**36030 - CALDOGNO - VICENZA - ITALY Cap.5 CARATTERISTICHE TECNICHE**

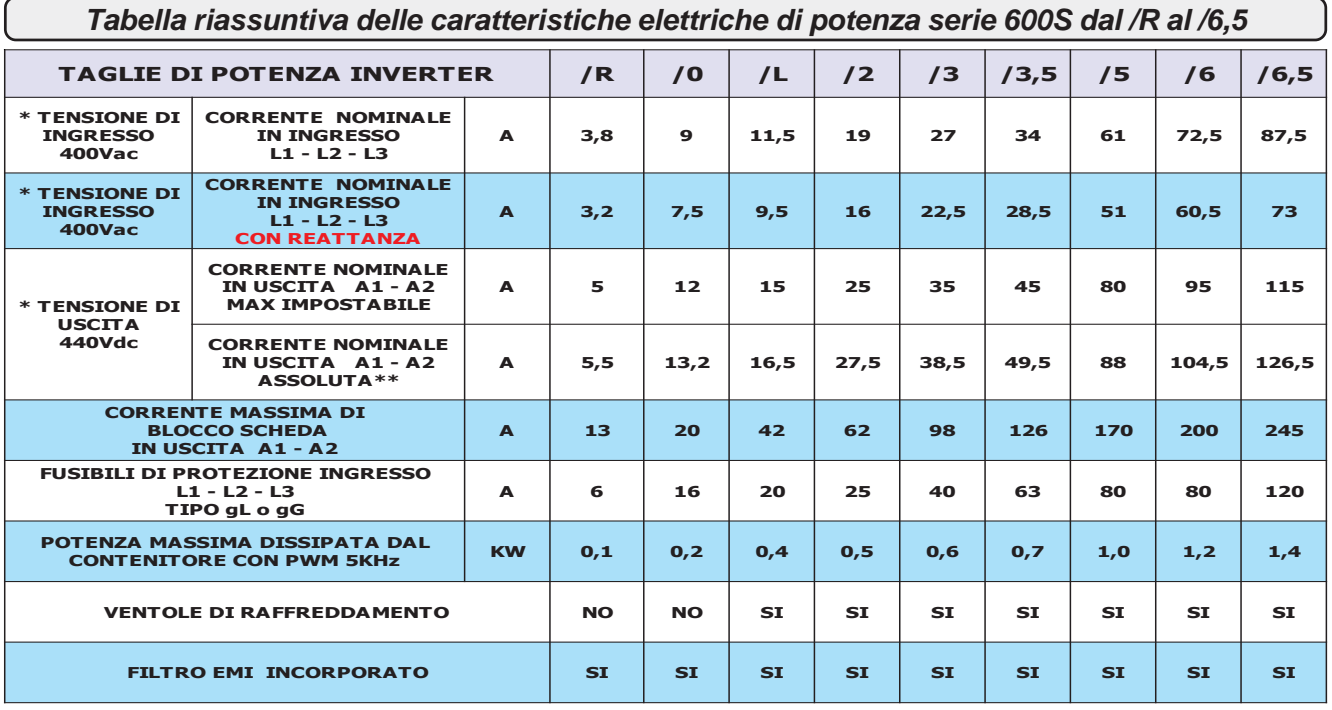

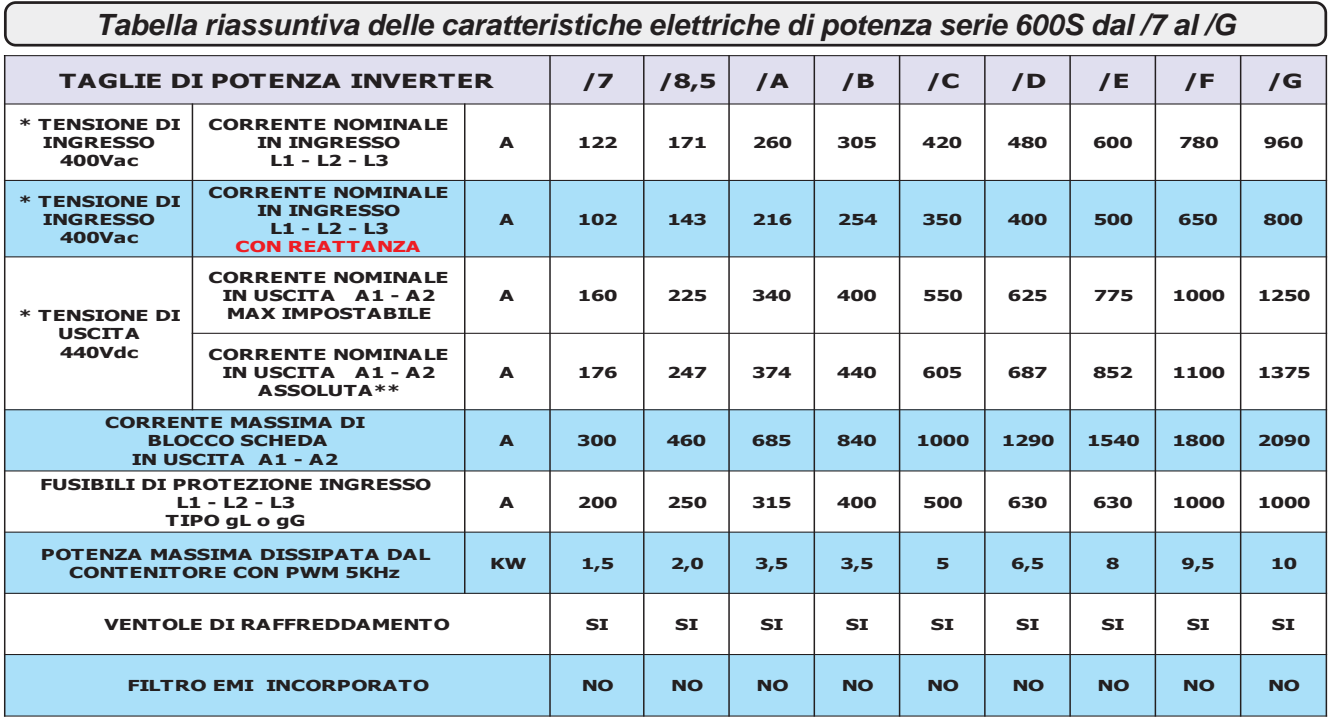

\*Per tensioni diverse, consultare l' Uff. Tecnico Rowan.

\*\* **ASSOLUTA =** Limite massimo della corrente in servizio continuo in uscita A1-A2, senza l'intervento del fault azionamento.

#### **Declassamento del convertitore in funzione della frequenza di PWM**

#### **Attenzione !**

Le potenze massime continuative espresse nelle tabelle, sono permesse per frequenze di PWM fino a 5kHz. Con frequenze superiori è necessario declassare il convertitore secondo il grafico rappresentato quì a lato. Per l'impostazione della frequenza di PWM, consultare il gruppo di parametri: 1.12. PWM GENERATOR.

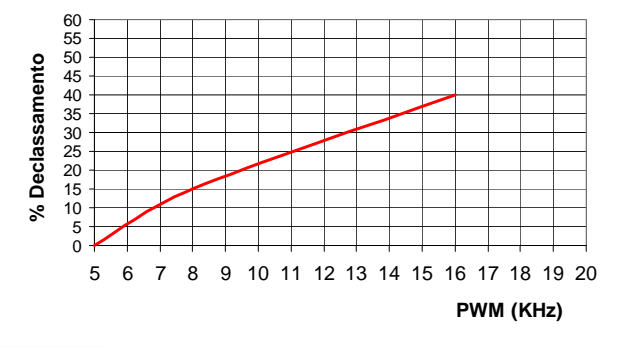

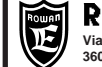

## **Dimensioni e peso inverter dal /R al /L**

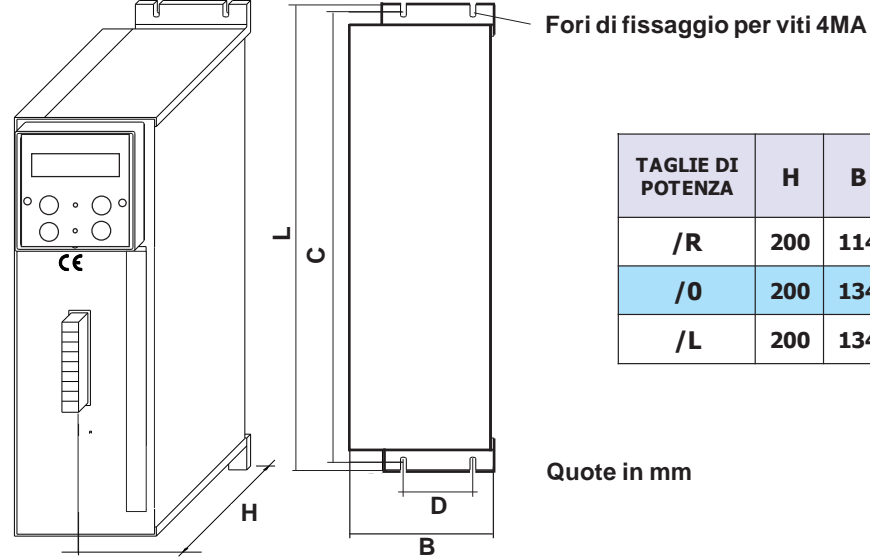

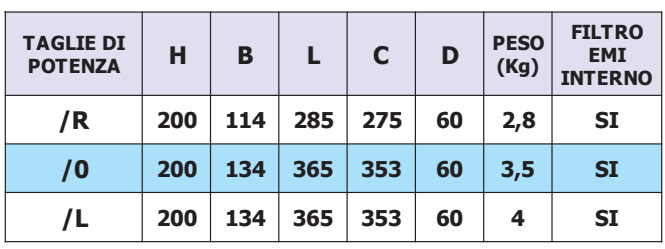

**Quote in mm**

## **Dimensioni e peso inverter dal /2 al /G**

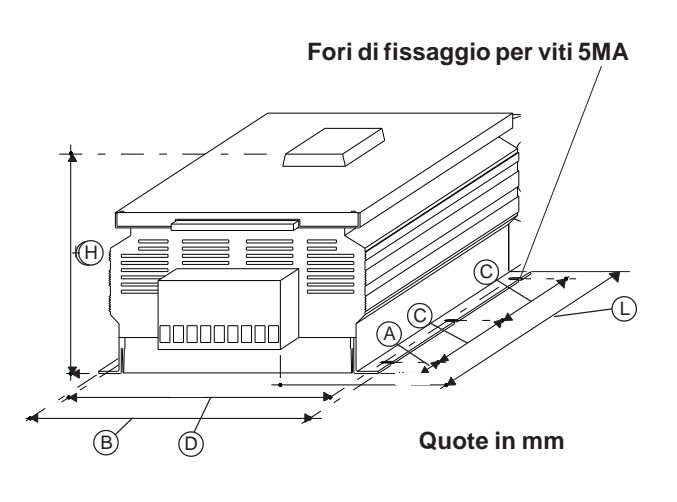

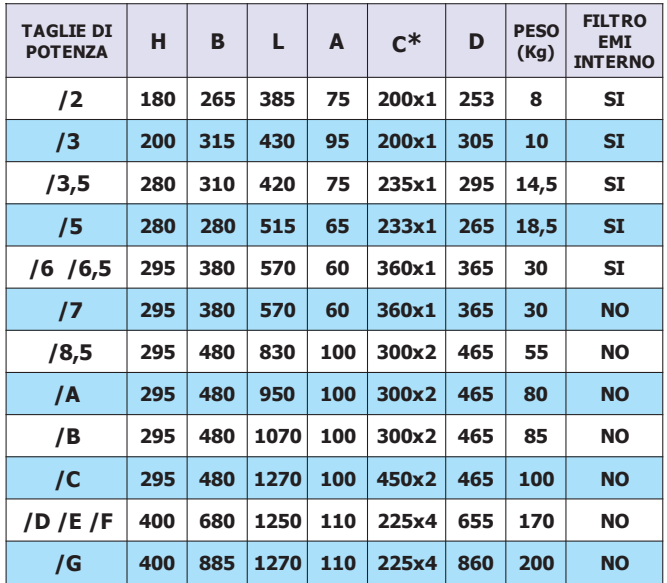

**\*** Il numero di quote C dipende dal numero dei fori di fissaggio

**- Disponibile su richiesta, per i modelli da /5 a /G, versione con RAFFREDDAMENTO ESTERNO QUADRO.**

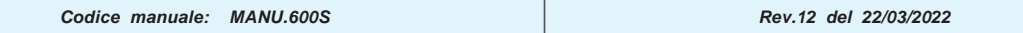

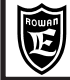

#### **Avvertenze per la corretta installazione meccanica**

- Verificare che l'ambiente nel quale viene installato il convertitore rientri nelle caratteristiche ambientali riportate nel Cap.5 CARATTERISTICHE TECNICHE (temperatura - umidità - grado di protezione - altitudine).

- Installarlo in uno spazio dedicato alla parte di potenza del quadro, evitando la vicinanza con schede in bassa tensione analogiche o digitali (esempio: nella parte opposta della lamiera).

- Favorire al massimo il flusso d'aria di raffreddamento evitando di impilare gli azionamenti e lasciando uno spazio di almeno 100 mm sotto e sopra l'azionamento e di almeno 50 mm lateralmente.

- Evitare vibrazioni ed urti.

- Lasciare lo spazio per eventuali filtri anti disturbo.

L'azionamento deve essere installato verticalmente con i ventilatori nella parte bassa e inserito in quadri con una buona areazione; inoltre il convertitore deve essere sempre fissato su un pannello piano rigido in modo da forzare il passaggio dell'aria sospinta dai ventilatori attraverso il dissipatore di calore.

Qualora il convertitore sia installato all'interno di un contenitore di qualsiasi natura, sul contenitore stesso devono essere previste delle griglie di aspirazione nella parte inferiore e ventilatori con griglia di espulsione dell'aria calda in posizione superiore al bordo più alto del convertitore, come indicato nel disegno sotto riportato. Il flusso d'aria uscente dalla parte superiore non deve trovare ostacoli nel normale percorso verso i ventilatori di espulsione. Per ambienti particolarmente aggressivi o comunque qualora non fosse possibile una ventilazione sufficiente del quadro, usare scambiatori di calore o climatizzatori.

Per il dimensionamento del sistema di ricambio aria all'interno del quadro di alloggiamento, tenere conto del dato POTENZA MASSIMA DISSIPATA DAL CONTENITORE CON PWM 5kHz nelle tabelle del Cap.5, da adattare nel caso di frequenze di PWM superiori in funzione del diagramma di declassamento riportato.

Se si dovesse utilizzare il relé di segnalazione guasto (di default O2) per togliere l'alimentazione al convertitore in caso di Fault, si tenga presente che questo escluderà, al verificarsi del Fault, anche il funzionamento dei ventilatori di raffreddamento. Nel caso di Fault 14 (Sovratemperatura raffreddatore moduli di potenza), per velocizzare il raffreddamento del dissipatore, sarà necessario alimentare il convertitore inibendone però la marcia (I1), in tal modo il relé O2 non si disecciterà ed i ventilatori di raffreddamento continueranno a funzionare.

Tutti gli azionamenti dal /5 al /G hanno sul raffreddatore un termostato che attiva i ventilatori di raffreddamento solo quando la temperatura del dissipatore supera i 50°C, i ventilatori vengono disattivati quando la temperatura del dissipatore risulta inferiore ai 40°C.

**IMPORTANTE: è consigliato almeno 1 volta l'anno di controllare il serraggio dei morsetti, specialmente quelli di potenza, sia dell'inverter che del motore, onde evitare possibili allentamenti con conseguente surriscaldamento del contatto e del cavo collegato.**

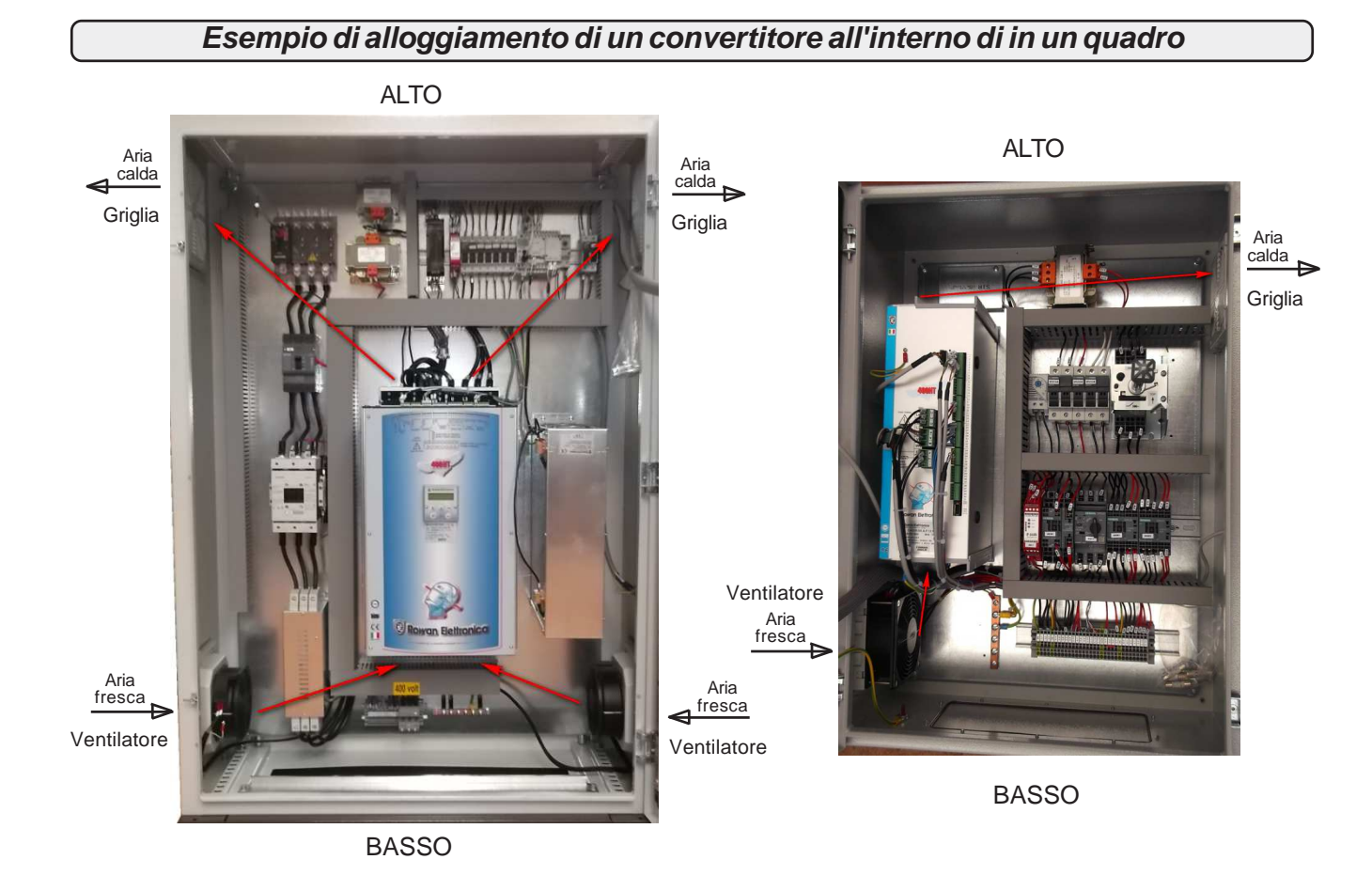

**Codice manuale: MANU.600S Rev.12 del 22/03/2022**

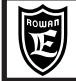

Via Ugo Foscolo, 20<br>36030 - CALDOGNO - VICENZA - ITALY**A ARTICLE A DI PERSONAL CALLO DI PERSONAL PROPERTE DI PERSONAL PROPERTE DI P** 

## **Avvertenze generali prima del collegamento della linea di alimentazione trifase**

#### **Collegamento con reti TN (Trifase+Neutro a Terra) e reti TT (Trifase + Terra)**

I convertitori 600S sono progettati per essere alimentati con questo tipo di reti trifase standard, elettricamente simmetriche rispetto alla terra. Il collegamento a terra del convertitore è tassativo.

#### **Collegamento con reti IT (Trifase senza Terra)**

Nel caso di alimentazione tramite reti IT è strettamente necessario l'uso di un trasformatore d'isolamento triangolo/stella con terna secondaria riferita a terra, altrimenti un'eventuale perdita di isolamento di uno dei dispositivi collegati alla stessa rete può essere causa di malfunzionamenti del convertitore.

## **Sistema di cablaggio per la compatibilità elettromagnetica E.M.C.**

I convertitori della serie 600S sono progettati per funzionare in ambienti industriali con i requisiti di sicurezza previsti dalla normativa generale CEI EN 60204-1. In particolare, riguardo alla compatibilità elettromagnetica (EMC), essi sono conformi alla Direttiva EMC 2014/30/UE con riferimento alla norma norma **CEI EN 55011 (Classe A)**; per soddisfare queste normative, i convertitori **non dotati di filtro** incorporato **devono essere collegati tramite dispositivo di filtraggio anti E.M.I.** (Electro Magnetic Interference) come indicato nello schema di collegamento qui sotto raffigurato, costituito da un filtro di alimentazione trifase. Per la scelta del filtro consultare la:

#### "**Tabella dei filtri trifase anti E.M.I. e dei toroidi in ferrite abbinati al convertitore**".

**E' inoltre necessario** far passare più volte i cavi A1 - A2 in un anello di ferrite posto più vicino possibile al convertitore.

#### **L'installatore, in fase di cablaggio, deve rispettare i seguenti accorgimenti:**

- **E' necessario** evitare il passaggio nella stessa canaletta dei cavi di collegamento della morsettiera comandi con quelli di potenza dello stesso convertitore o di altre apparecchiature (distanza almeno 30 cm).
- **E' necessario** collegare gli ingressi/uscite analogiche con cavo schermato in canaletta diversa da quelle usate per i cavi di potenza.
- **E' necessario** collegare un capo di ogni schermo singolarmente al punto di massa comune del quadro, evitare anelli di massa.
- **E' necessario** eseguire il collegamento di potenza tra il carico e il dispositivo con cavo schermato, oppure con cavi inseriti in tubo metallico senza soluzione di continuità, collegando entrambe le estremità alla terra dell'impianto (come riportato nello schema sequente).
- **E' necessario** utilizzare il filtro trifase per la riduzione della distorsione armonica (reattanza).

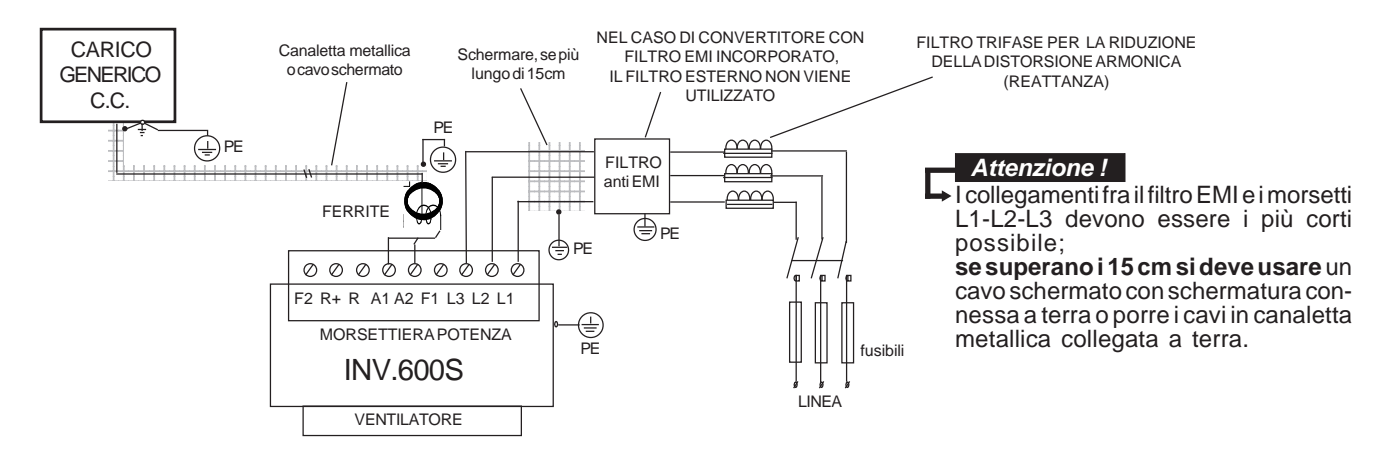

I convertitori con filtro EMI incorporato hanno condensatori collegati tra le fasi e la carcassa metallica, per la sicurezza delle persone è **assolutamente vietato** alimentare il dispositivo senza avere prima collegato a terra il loro morsetto PE. Per lo stesso motivo è **assolutamente vietato** alimentare i filtri EMI esterni senza avere prima collegato a terra il loro morsetto PE.

#### **Attenzione !**

- I filtri anti E.M.I. e i convertitori con filtro interno devono essere usati solamente con alimentazione riferita a terra (TN o TT). - Prima di collegare il convertitore e/o il filtro EMI, verificare la bontà dell'impianto di messa a terra. Un eventuale cattivo collegamento di terra può pregiudicare il funzionamento del filtro e danneggiarlo.
- Nel caso di due fasi interrotte la corrente di fuga può raggiungere valori pari a 6 volte quelli indicati per le condizioni normali. - Tenere presente che la norma EN 50178 specifica che, in presenza di correnti di dispersione verso terra maggiori di 3,5mA,
- il cavo di collegamento di terra deve essere di tipo fisso e raddoppiato per ridondanza.

- La protezione massima del convertitore e la garanzia di un corretto funzionamento è ottenuta solo con interruttori differenziali di tipo B con soglia di intervento non inferiore a 300mA.

 In un ambiente domestico questo prodotto può provocare radio interferenze, nel qual caso misure di mitigazione ausiliarie possono essere richieste. **Attenzione !**

**Tabella con le caratteristiche elettriche e dimensionali dei filtri trifase anti E.M.I esterni**

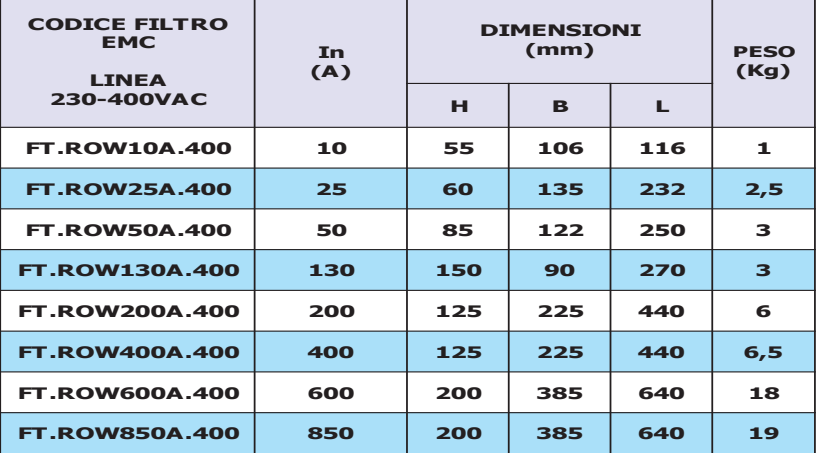

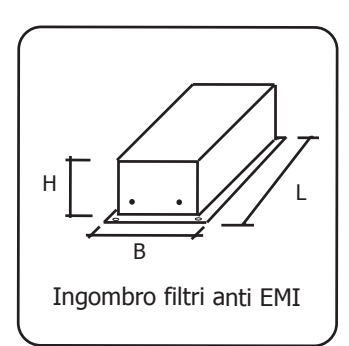

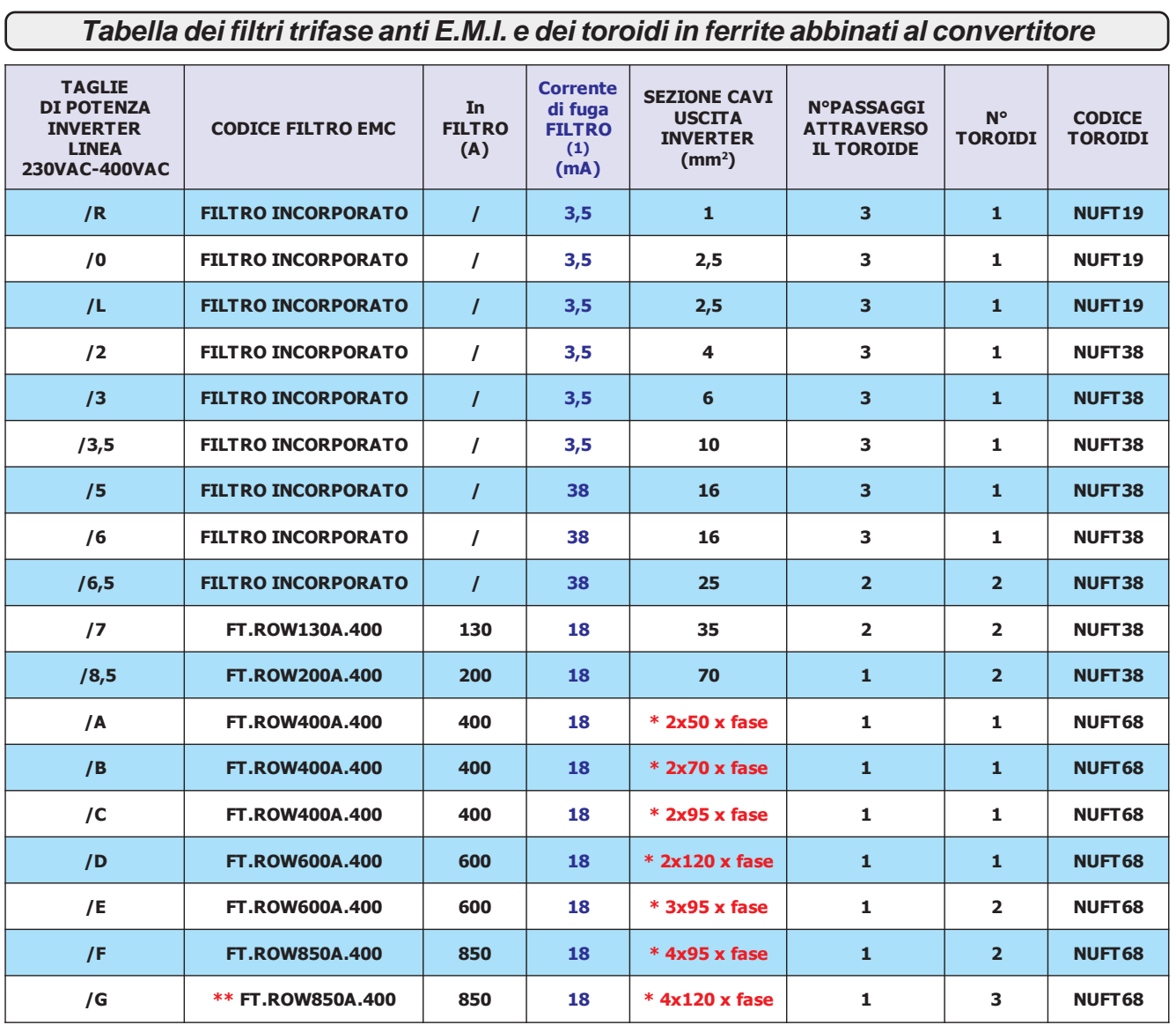

**(1)** E' la corrente di fuga massima verso terra dei filtri EMI (interni o esterni) in condizioni normali e corrette di funzionamento (460V/50Hz). ATTENZIONE: Nel caso di due fasi interrotte la corrente di fuga può raggiungere valori pari a 6 volte quelli indicati per le condizioni normali. **\*** Nel caso di collegamenti con più cavi di sezione elevata, Rowan Elettronica può fornire dei morsetti che facilitano il collegamento (consultare Uff.Tecnico Rowan Elettronica).

\*\* Obbligo l'uso della Reattanza in ingresso.

Per le caratteristiche dei filtri di rete per linea 690VAC consultare Uff. Tecnico Rowan Elettronica.

**Codice manuale: MANU.600S Rev.12 del 22/03/2022** 

#### **Riduzione della distorsione armonica (reattanze)**

I convertitori generano distorsione armonica di corrente, l'utilizzatore valuterà se l'ambiente di impiego del convertitore, o dell'equipaggiamento in cui è inserito, richiede una riduzione della distorsione armonica secondo le norme CEI EN 61000- 3-2 (In<=16A, collegato direttamente a rete pubblica a bassa tensione) e CEI EN 61000-3-12 (16A<In<=75A, collegato direttamente a rete pubblica a bassa tensione). La tabella sottostante, visualizza le reattanze fornibili dalla Rowan El.

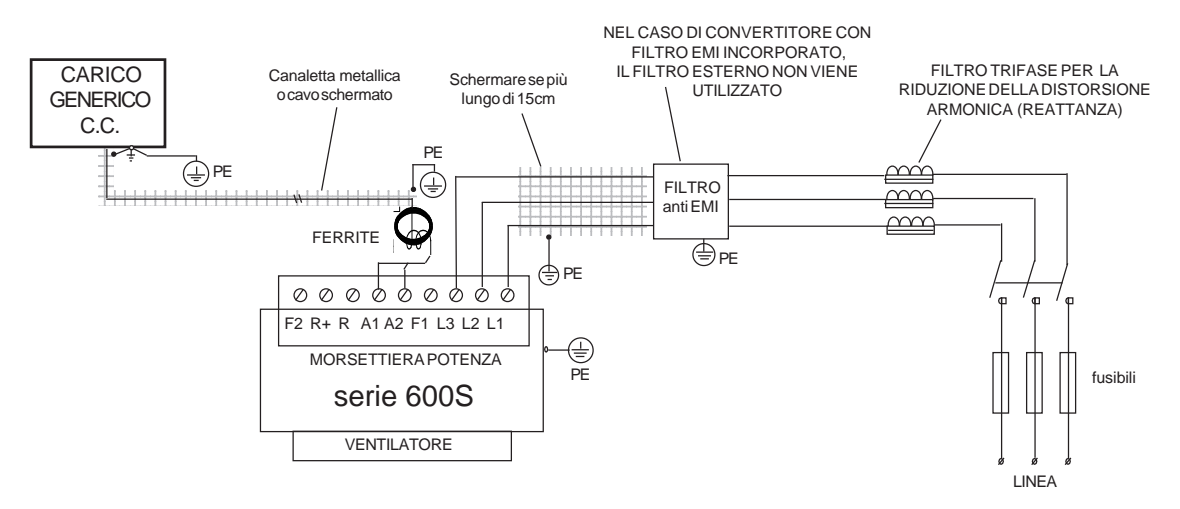

Tale filtro, oltre a ridurre la distorsione armonica, riduce la corrente efficace assorbita dal convertitore, consente una maggiore protezione dell'azionamento da eventuali buchi o picchi di tensione provenienti dalla rete; in particolare riduce i picchi di corrente che attraversano i condensatori interni del converitore allungandone ulteriormente la vita.

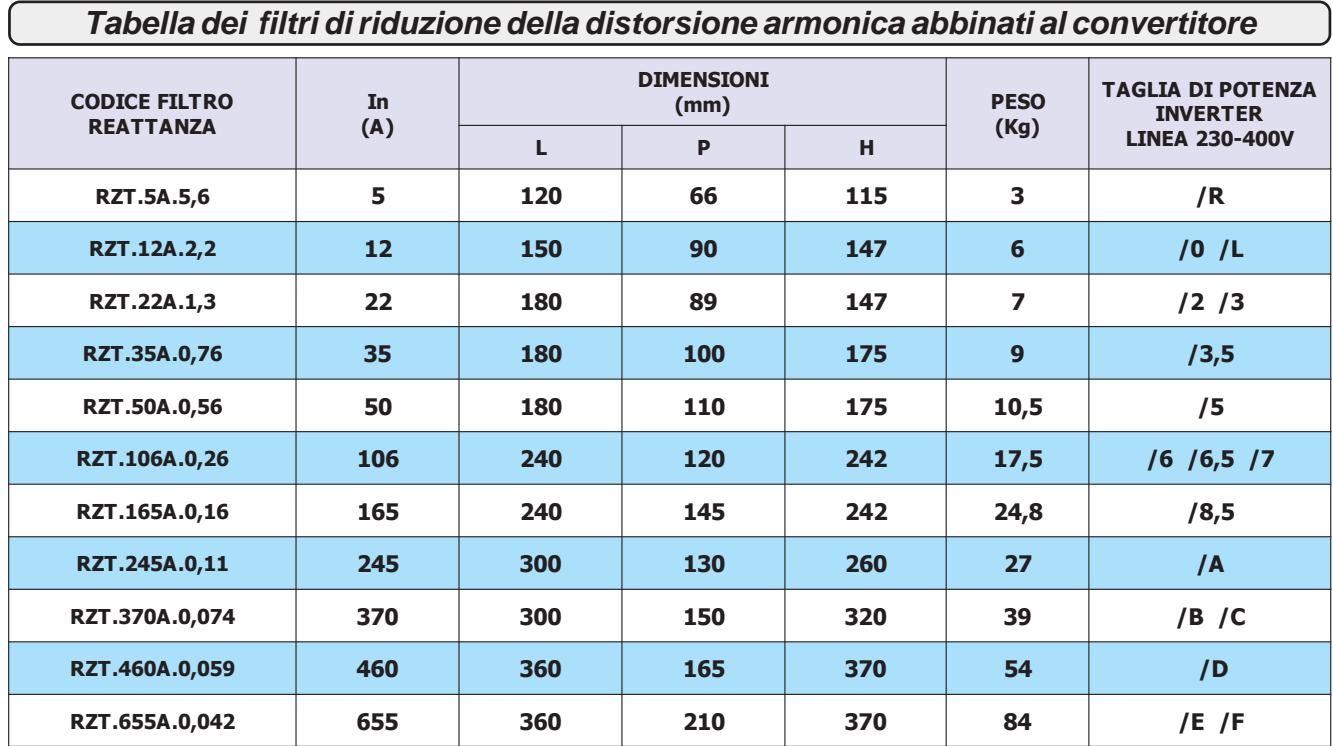

**Per la taglia /G usare 2 reattanze in parallelo RZT.460A.0,059.**

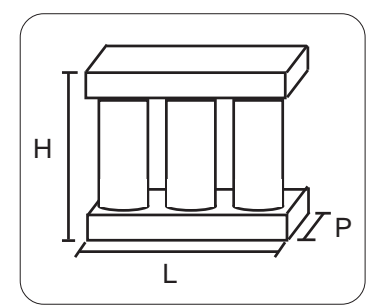

Ingombro filtri riduzione distorsione armonica (reattanze)

## **Riduzione dei transitori dV/dt al motore**

Le tensioni che alimentano l'armatura e il campo del motore sono generate con la tecnica del PWM, tali forme d'onda risultano perciò formate da una sequenza di impulsi con durata variabile. L'elevata velocità di incremento di tali impulsi, dV/dt, può essere causa di elevate correnti di dispersione attraverso i cavi di alimentazione del motore, fra gli avvolgimenti stessi del motore e fra quest'ultimi e la carcassa dello stesso. L'elevato dV/dt provoca inoltre, attraverso l'induttanza intrinseca dei cavi di collegamento, degli elevati picchi di tensione sugli avvolgimenti del motore.

Con l'obiettivo di ridurre tutti i problemi derivanti dalla presenza delle correnti di dispersione e delle elevate sovratensioni sugli avvolgimenti è stata predisposta una **gamma di filtri per la riduzione del dV/dt**, i codici e le rispettive taglie di potenza, dimensioni, sono riportate nella tabella seguente.

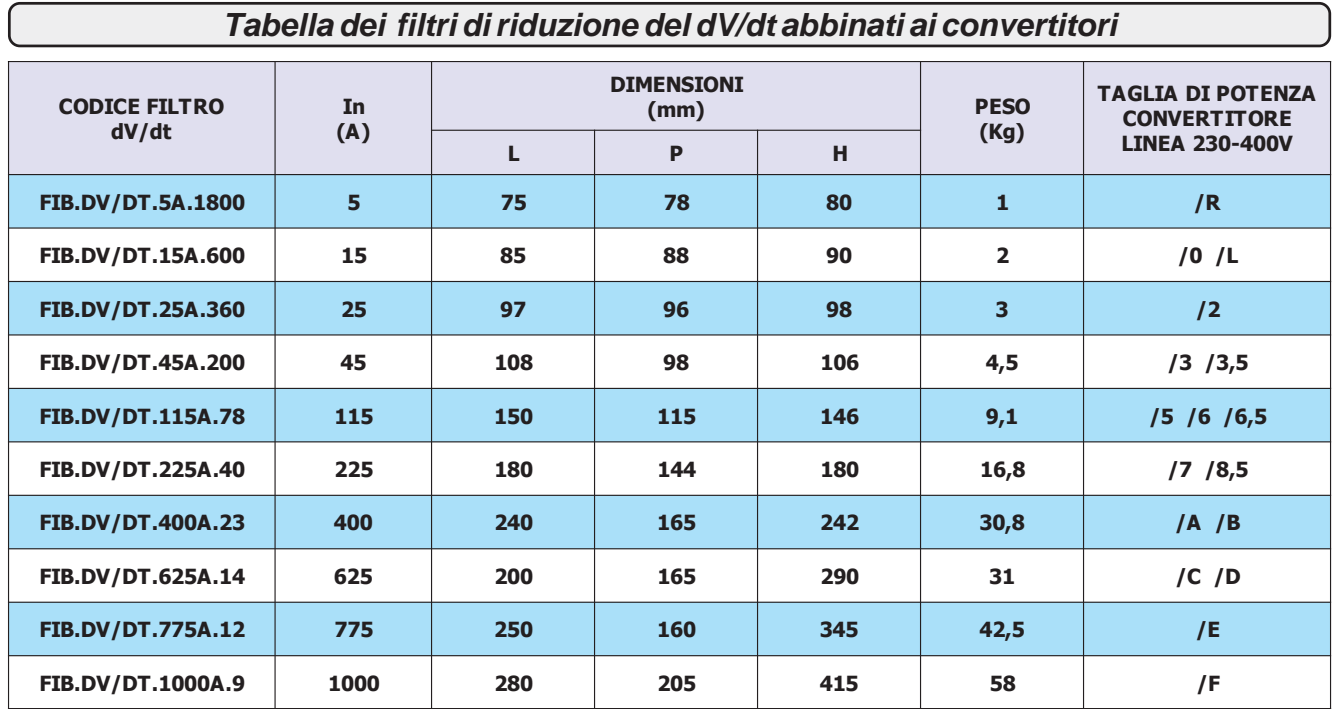

**Per la taglia /G si usano due induttanze in parallelo FIB.DV/DT.625A.14.**

I filtri per la riduzione del dV/dt dovrebbero essere sempre utilizzati nel caso non si conosca il grado di isolamento degli avvolgimenti del motore e se il motore non è specificamente realizzato per un'alimentazione da convertitore PWM.

Si dovrebbero inoltre utilizzare tali filtri ogni qualvolta la lunghezza del cavo fra il convertitore ed il motore superi i 15m.

Il filtro per la riduzione del dV/dt deve essere posto a ridosso del toroide di ferrite a monte del motore, come rappresentato nello schema riportato nella pagina precedente.

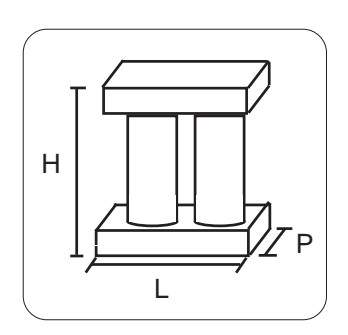

Ingombro filtri riduzione dV/dt

## **Scariche elettrostatiche (ESD)**

Il convertitore serie 600S contiene dei componenti che possono essere danneggiati attraverso scariche elettrostatiche (ESD). E' importante quindi seguire le seguenti raccomandazioni:

- toccare le schede interne solo se strettamente necessario.

- prima di maneggiare le schede, il corpo umano deve essere elettrostaticamente scarico.

- le schede non devono venire in contatto con materiali superisolanti (es.: fibre tessili) specie durante la loro lavorazione in movimento.

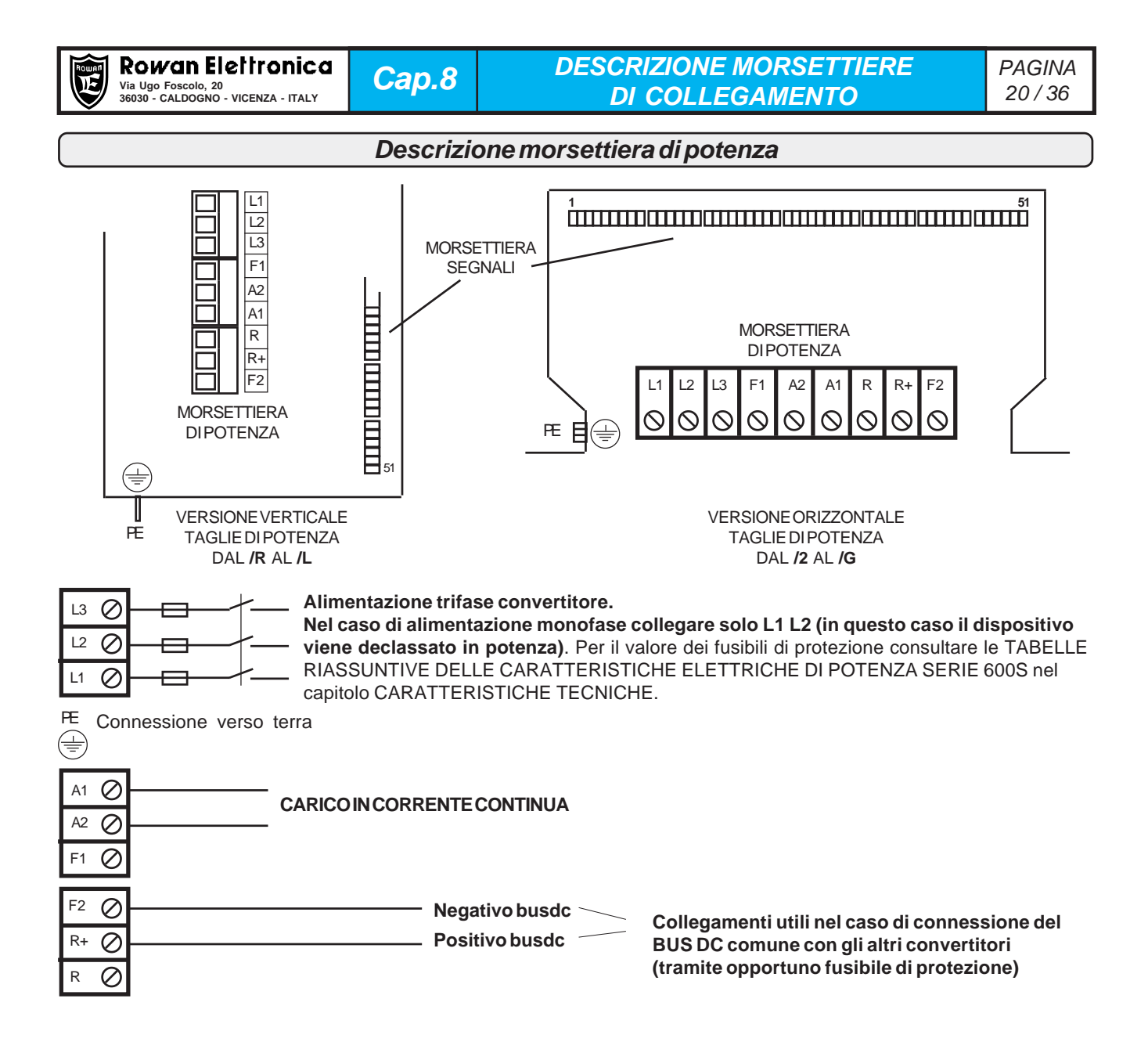

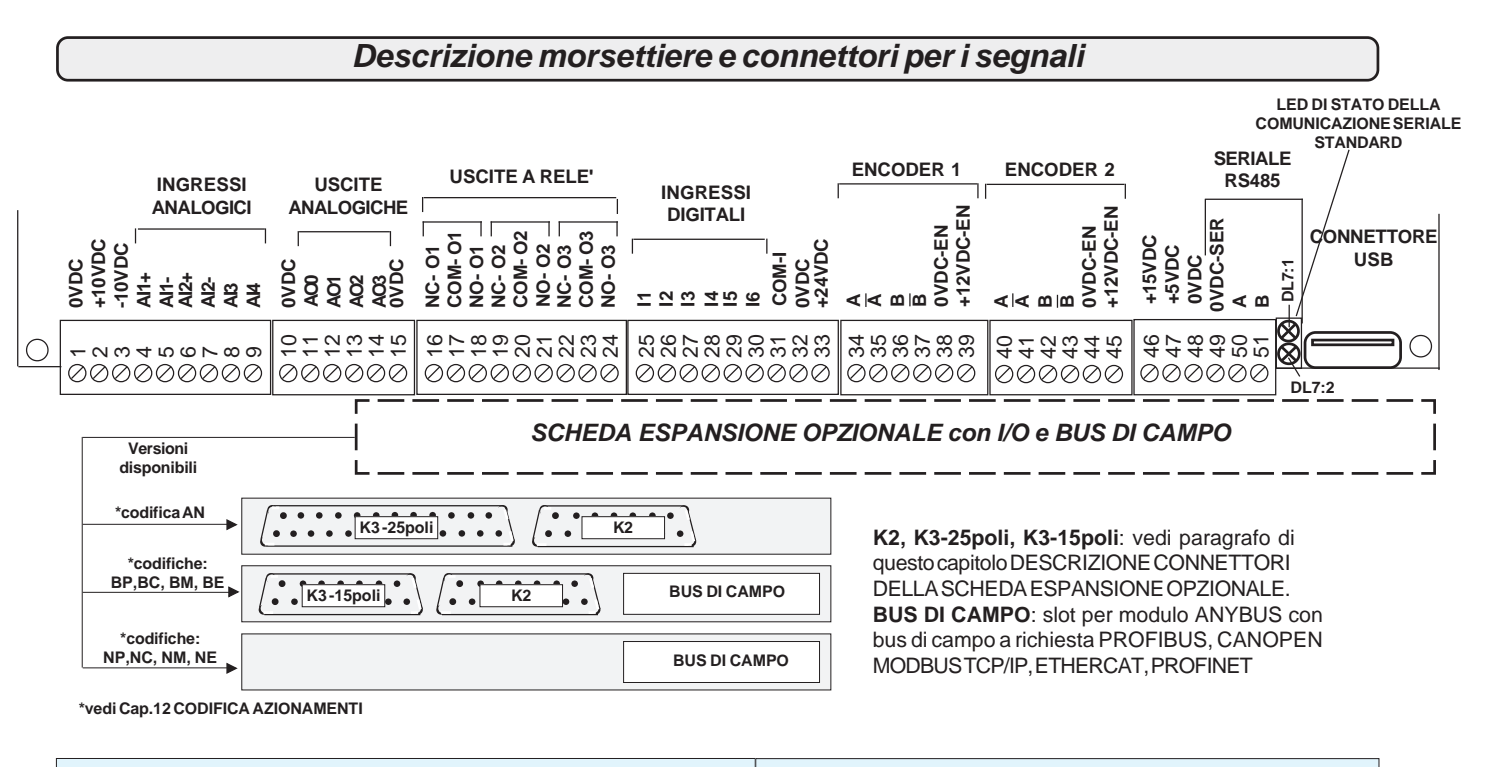

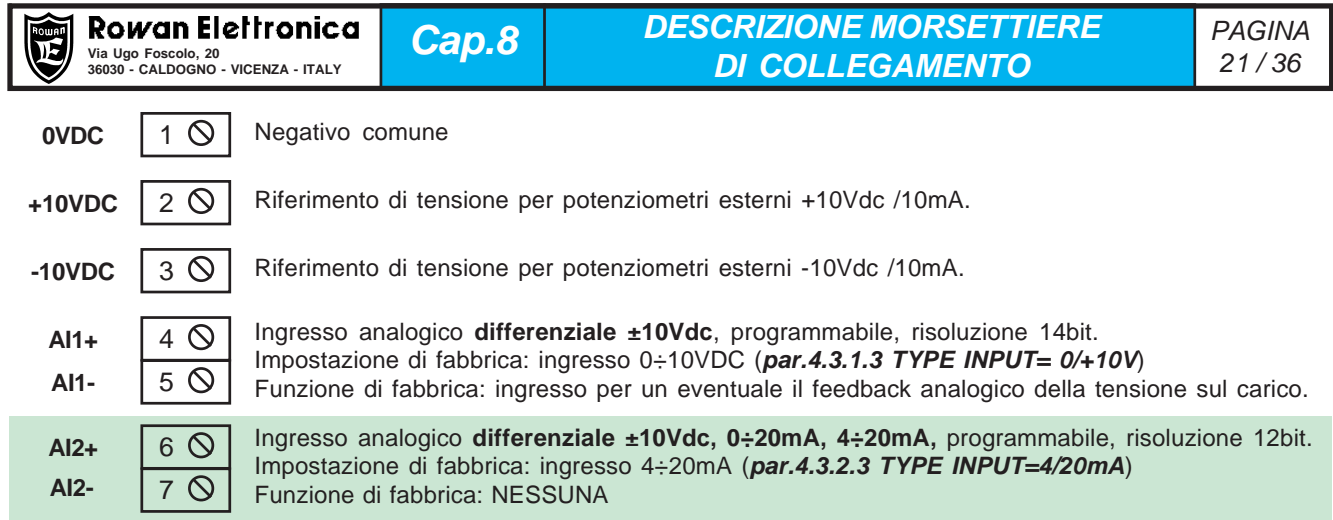

## **E' possibile selezionare il tipo di ingresso analogico di AI2, 0-20mA, 4-20mA, 0Vdc/+10Vdc o +/-10Vdc.**

Per fare questo è necessario settare i microinterruttori SW1 (1, 2, 3) all'interno del convertitore.

La predisposizione standard è per input 0-20mA, 4-20mA con il micro 1 ON , il micro 2 OFF, il micro 3 OFF.

Per cambiare la predisposizione per input in tensione bisogna eseguire le seguenti operazioni:

- se convertitore orizzontale (da /2 a /G), aprire il coperchio superiore.

- se convertitore a libro (da /R a /L) aprire il tappo come indicato nel disegno.
- Settare il micro 1 OFF, il micro 2 ON, il micro 3 ON
- Impostare il **par.4.3.2.3 TYPE INPUT= 0/+10V**, se si ha un segnale 0Vdc/+10Vdc.

- Impostare il **par.4.3.2.3 TYPE INPUT= -10V/+10V**, se si ha un segnale -10Vdc/+10Vdc. Sarà inoltre necessario ritarare l'offset con il **par.4.3.2.2 OFFSET** e il fondo scala con il **par.4.3.2.1 SCALE**, per dare il corretto campo di regolazione.

In ogni caso prestare attenzione alle seguenti avvertenze:

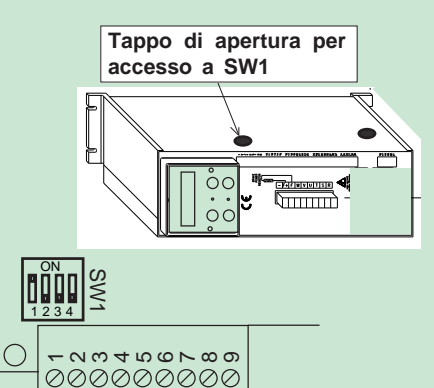

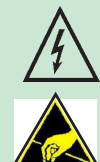

Togliere la copertura del convertitore solo in mancanza di alimentazione e solo dopo che la tensione continua tra il morsetto (R+) il morsetto (F2) risulti inferiore a 50Vdc.

Prima di toccare la scheda, la persona dev'essere elettrostaticamente scarica; molti componenti all'interno della scheda possono essere distrutti da una scarica elettrostatica (ESD). Selezionare solo i microinterruttori ed evitare di toccare altri componenti.

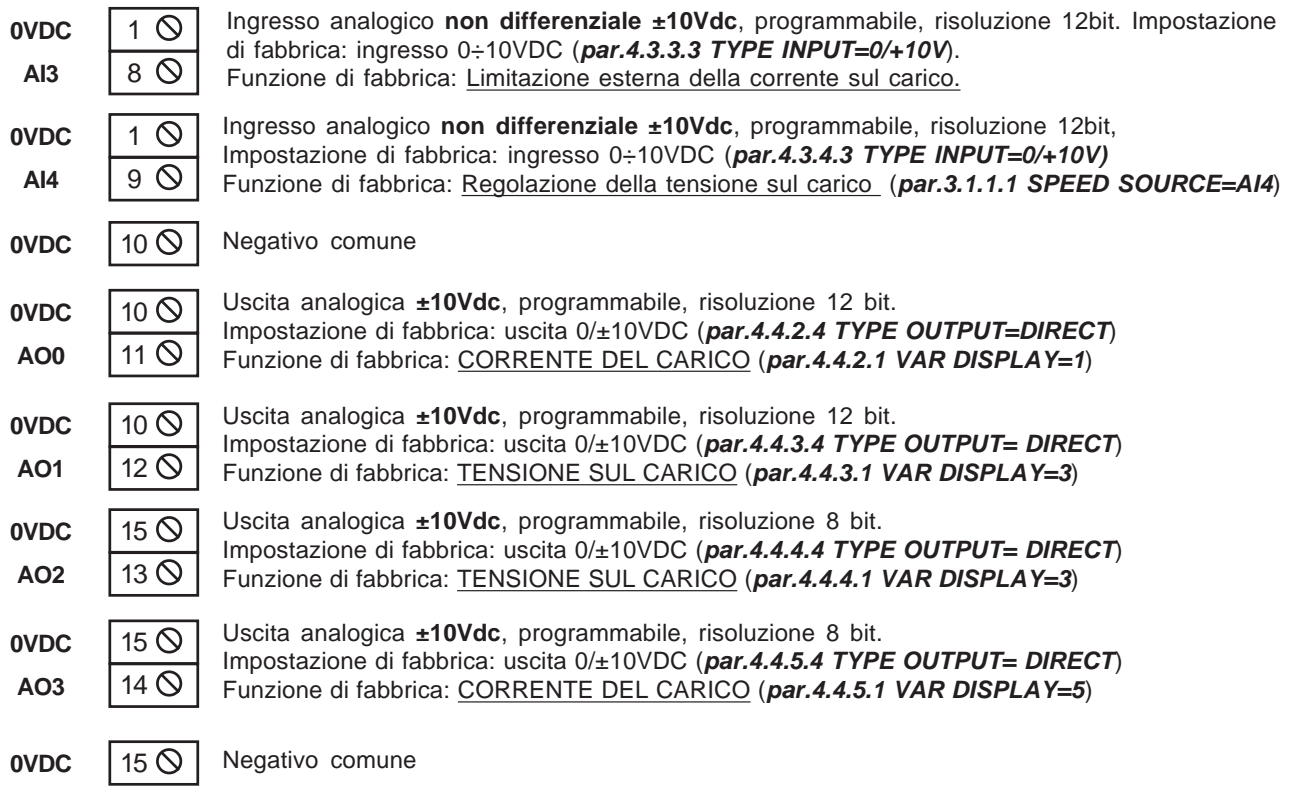

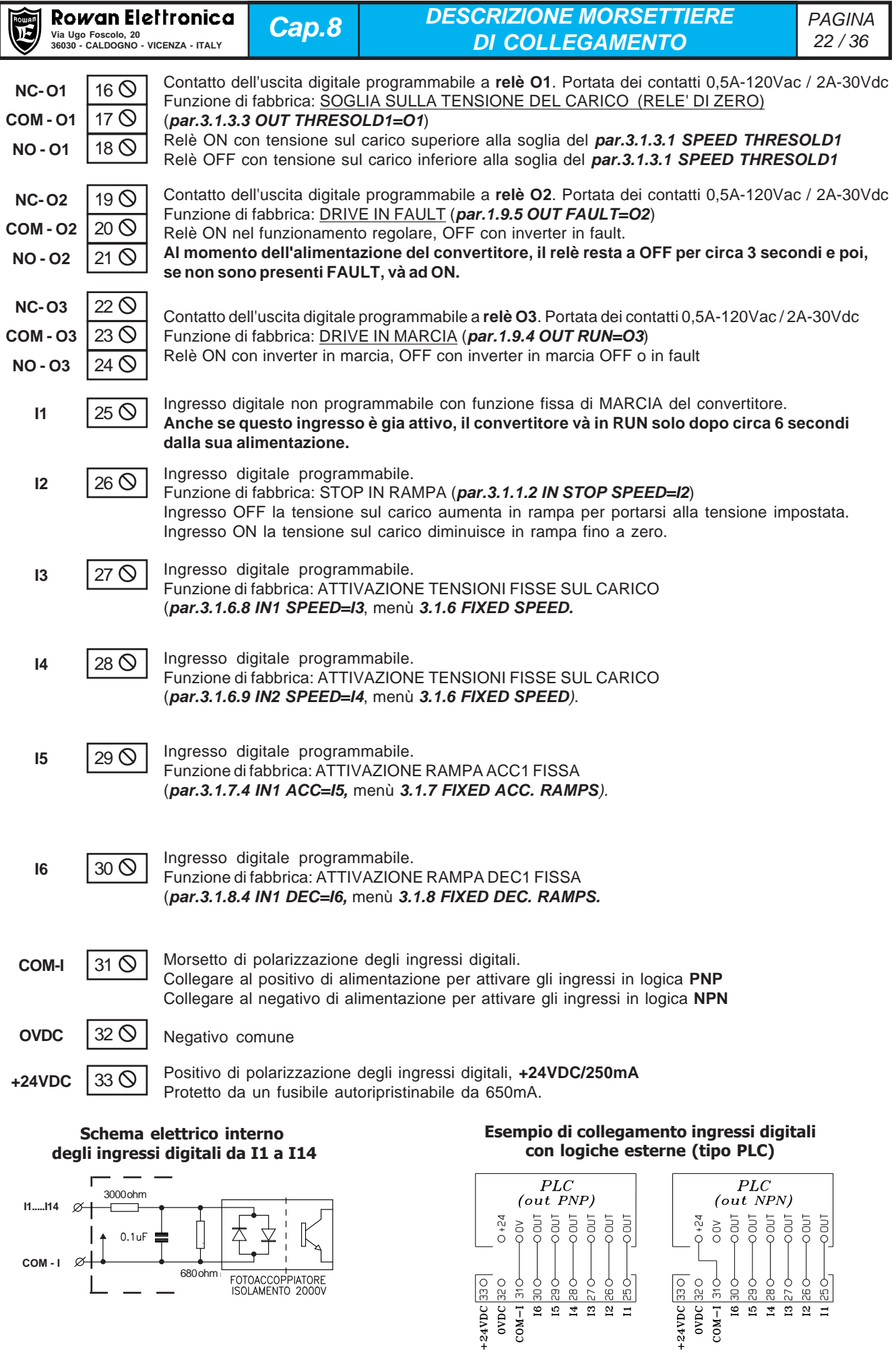

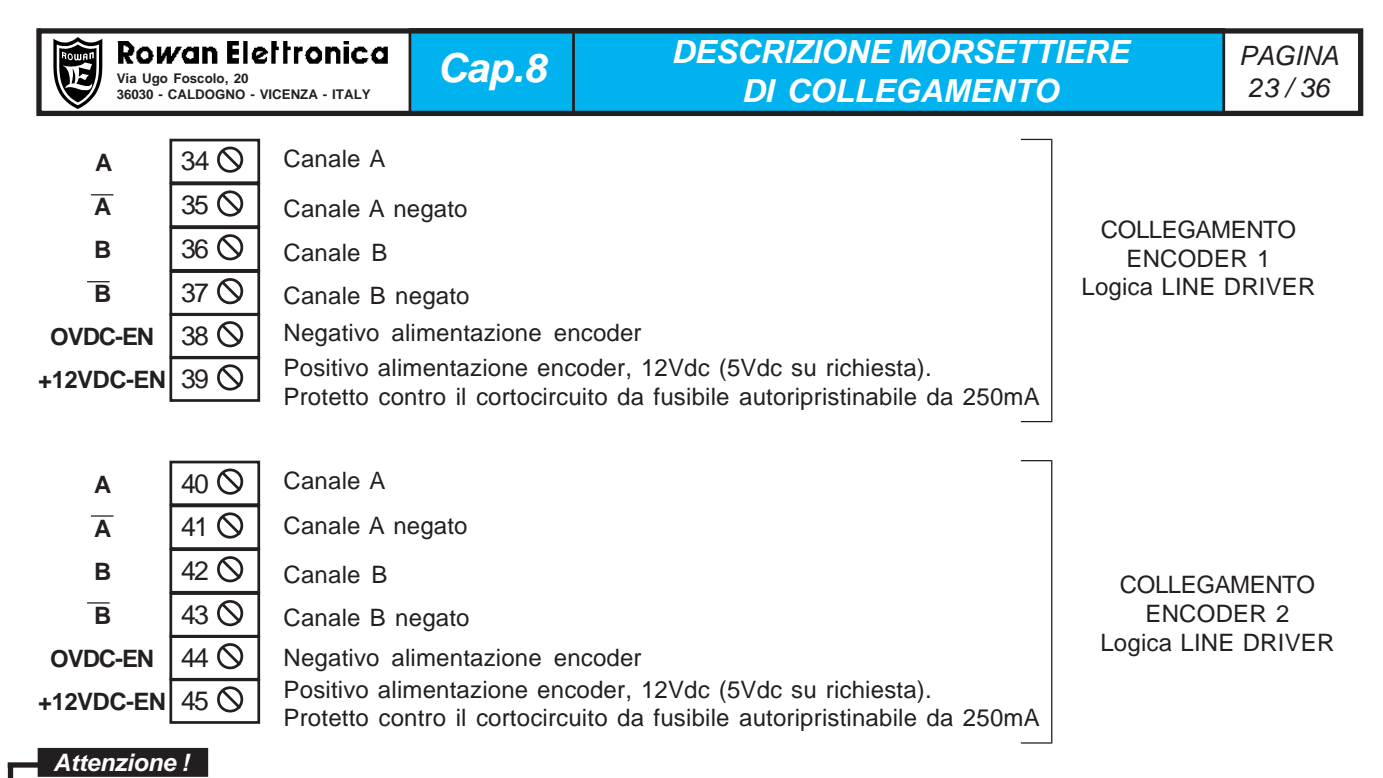

- **Il carico complessivo sul positivo di alimentazione encoders (morsetti 39, 45 e pin 11 del connettore K2) non deve superare ai 200mA.**

- Su richiesta è possibile fornire il convertitore con l'alimentazione e gli ingressi degli encoders ENCODER1,

ENCODER2, ENCODER3, predisposti per la **tensione di 5Vdc** (vedi Cap.12 CODIFICA AZIONAMENTI).

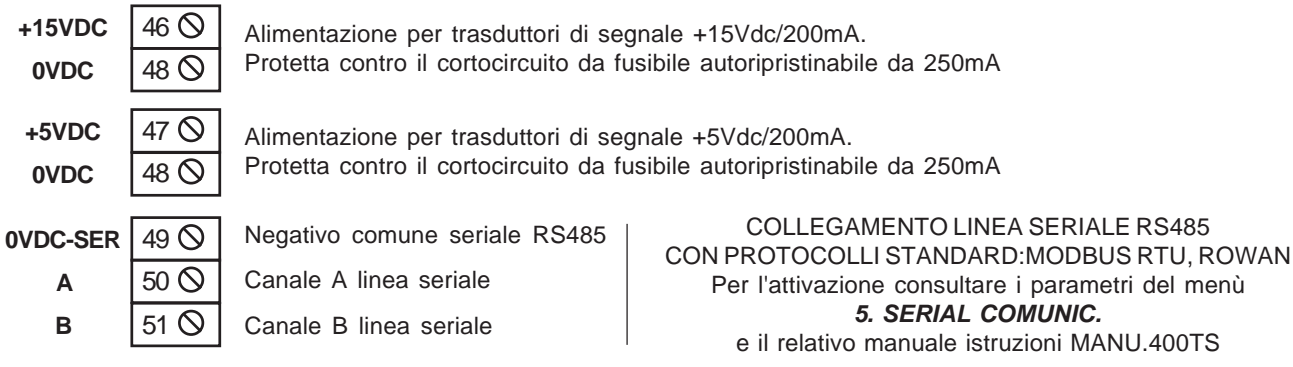

**CONNETTORE USB** CONNETTORE USB PER IL TRASFERIMENTO BIDIREZIONALE DEI PARAMETRI DA CHIAVE EEPROM (**C411S**) AL CONVERTITORE E VICEVERSA.

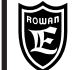

## **Descrizione connettori della scheda espansione opzionale**

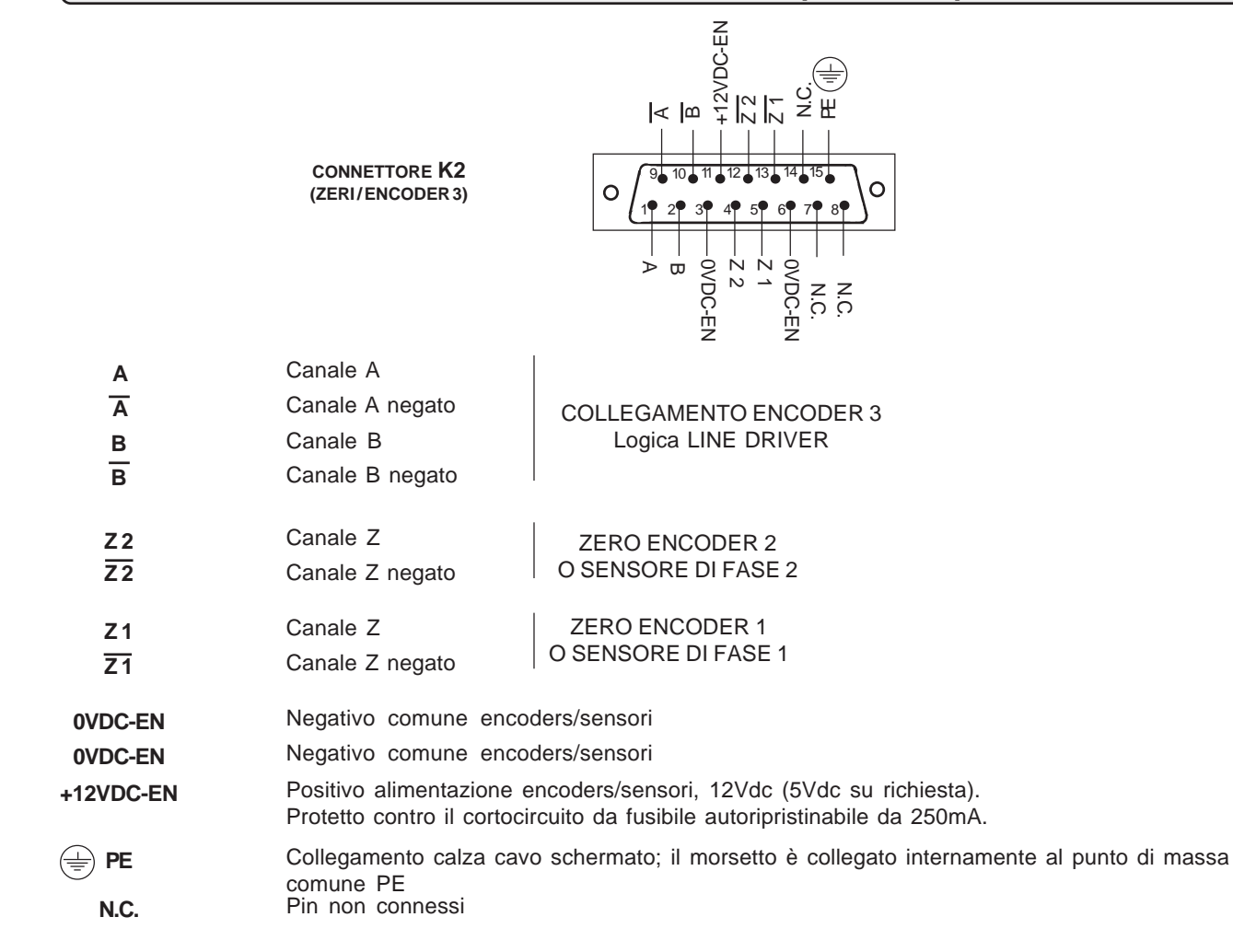

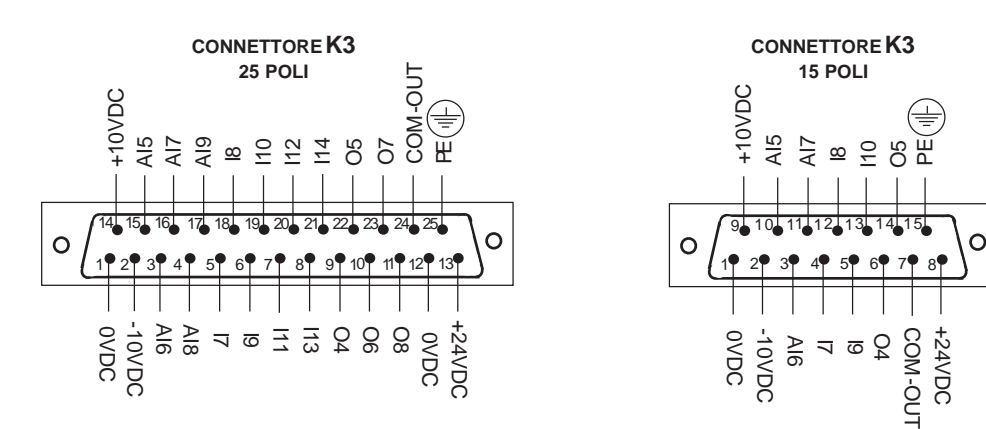

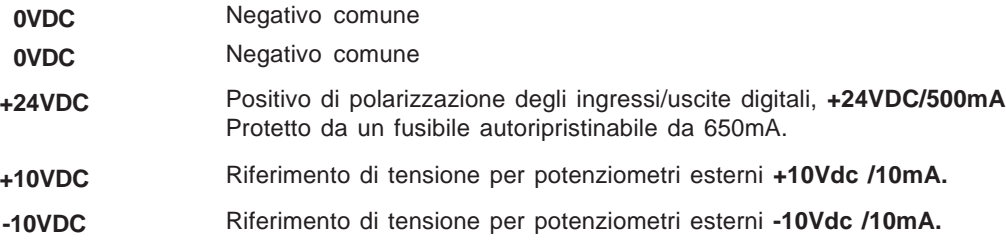

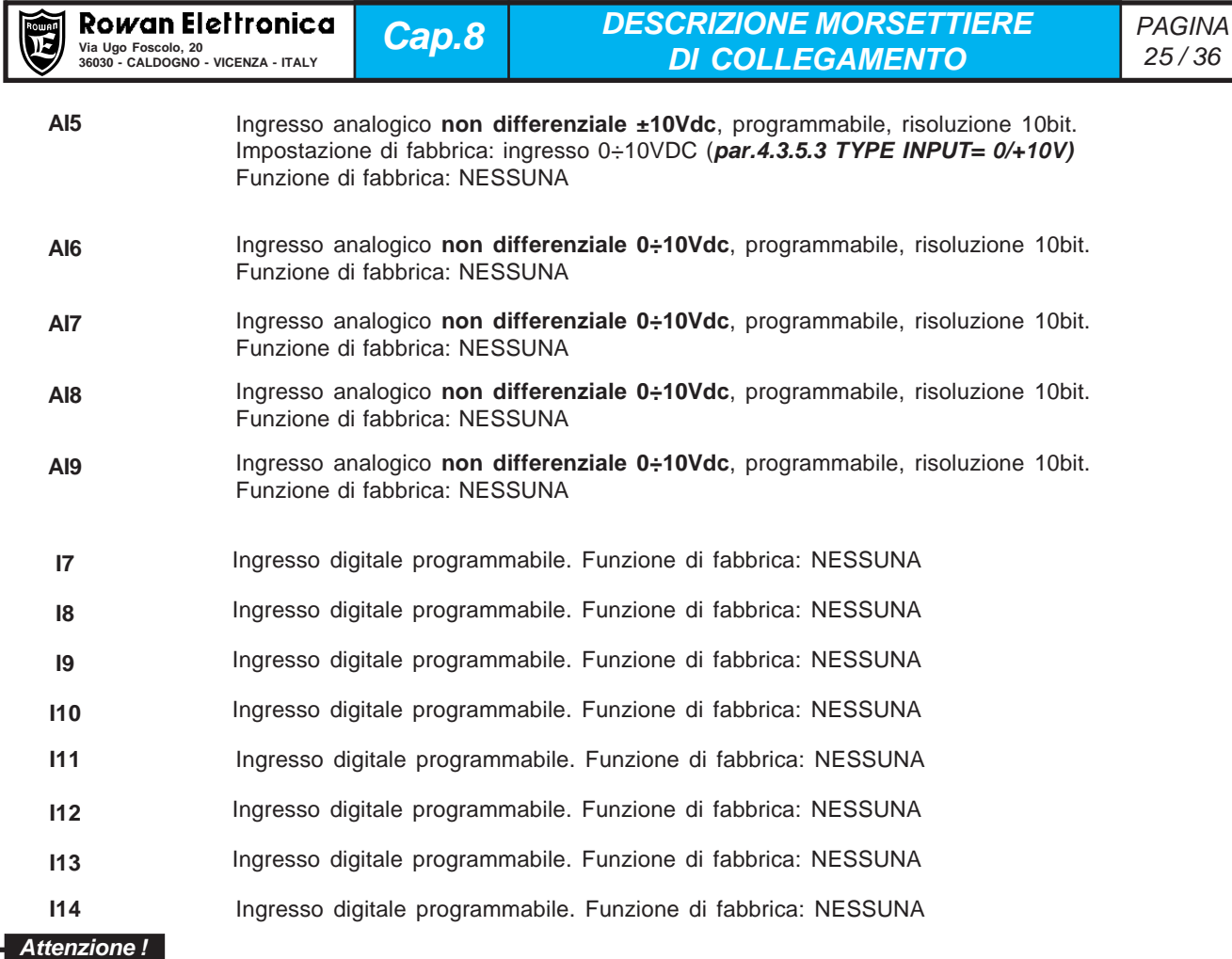

L Lo schema elettrico interno e la polarizzazione degli ingressi digitali da I7 a I14 (tramite il morsetto 31 COM-I) sono gli stessi descritti per gli ingressi standard da I1 a I6.

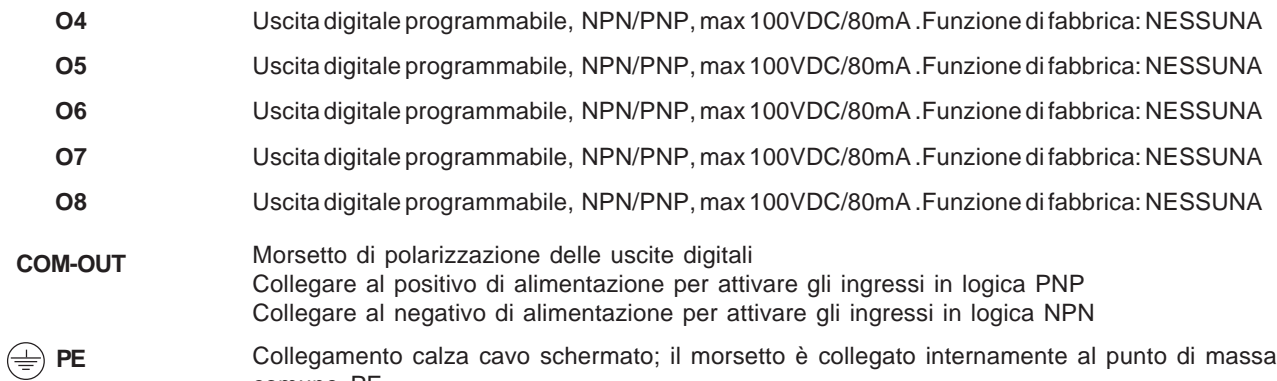

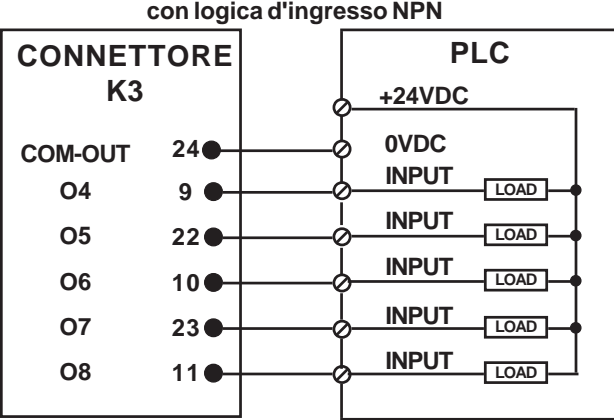

comune PE

**Esempio di collegamento delle uscite digitali**

#### **Esempio di collegamento delle uscite digitali con logica d'ingresso PNP**

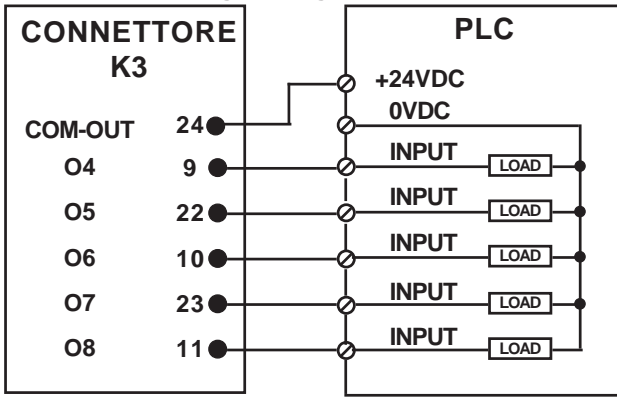

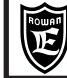

**LISTA COMPLETA PARAMETRI CON IMPOSTAZIONI DI FABBRICA E VISUALIZZAZIONI** 

#### Per memorizzare il parametro in eeprom sommare all'indirizzo ID MODBUS RAM (dec) il numero 10000. Access type: rw =read/write, ro = read only

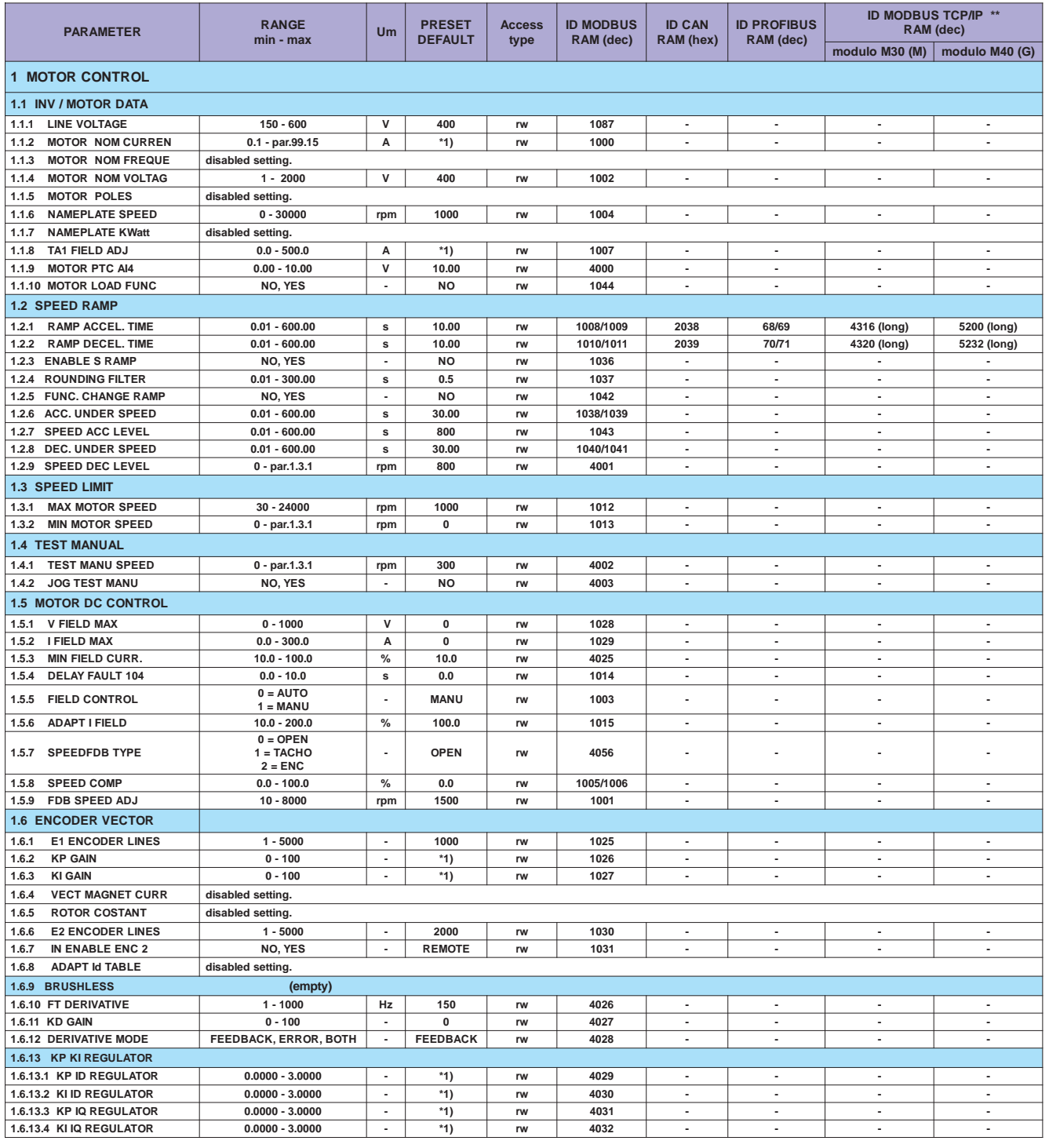

\*1) Dipende dalla taglia.<br>\*\* Vedi Cap.12 codifica degli Azionamenti (Bus di Campo).

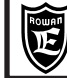

 $OP*$ 

#### Per memorizzare il parametro in eeprom sommare all'indirizzo ID MODBUS RAM (dec) il numero 10000.

Cap.9

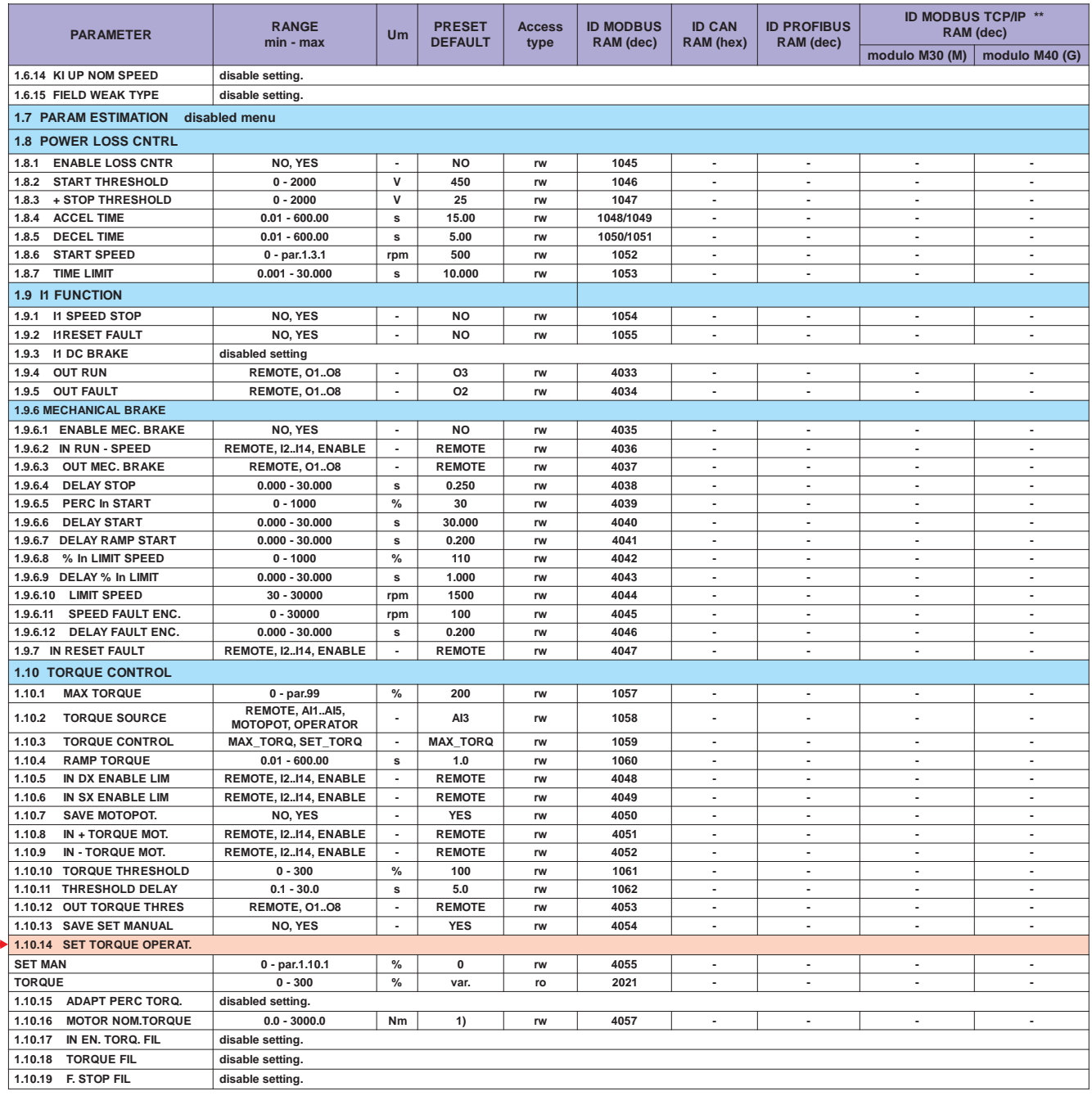

\*\* Vedi Cap.12 codifica degli Azionamenti (Bus di Campo).<br>OP \*+ Impostazione tipo OPERATOR importabile nel menù BASIC DATA

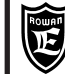

**LISTA COMPLETA PARAMETRI CON IMPOSTAZIONI DI FABBRICA E VISUALIZZAZIONI** 

#### Per memorizzare il parametro in eeprom sommare all'indirizzo ID MODBUS RAM (dec) il numero 10000.

Cap.9

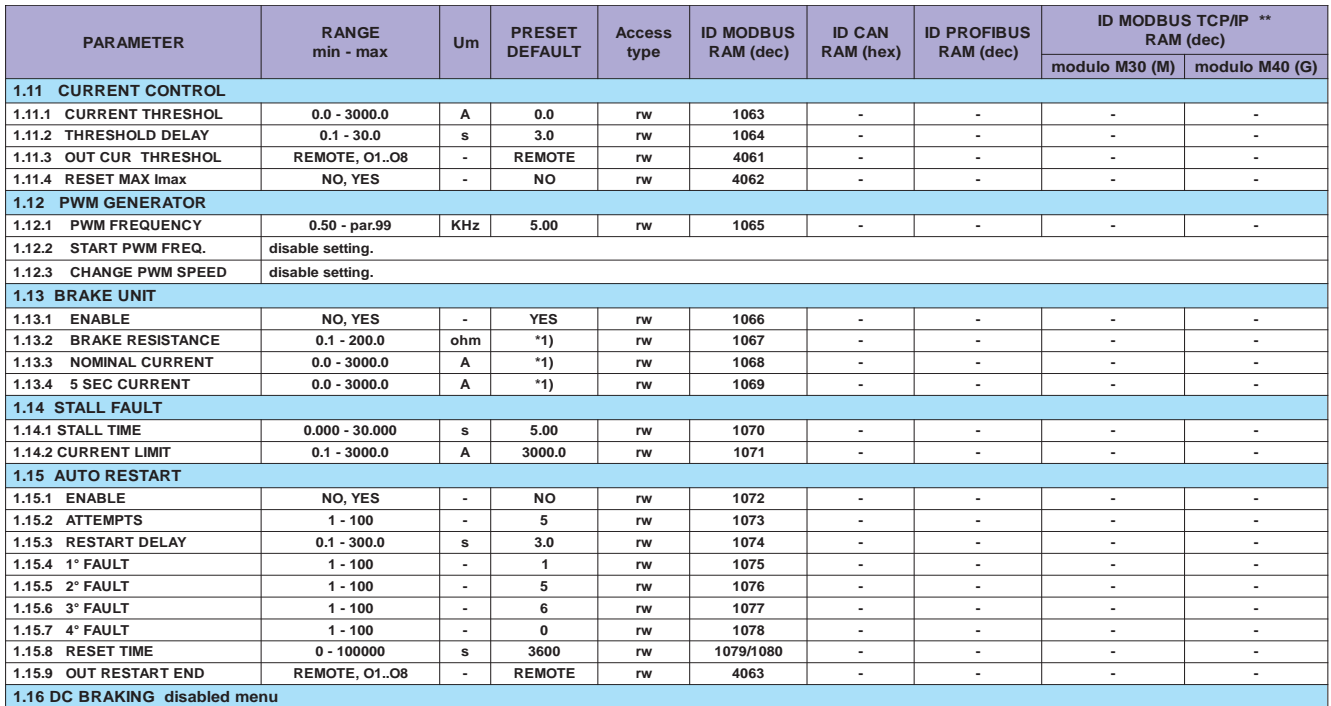

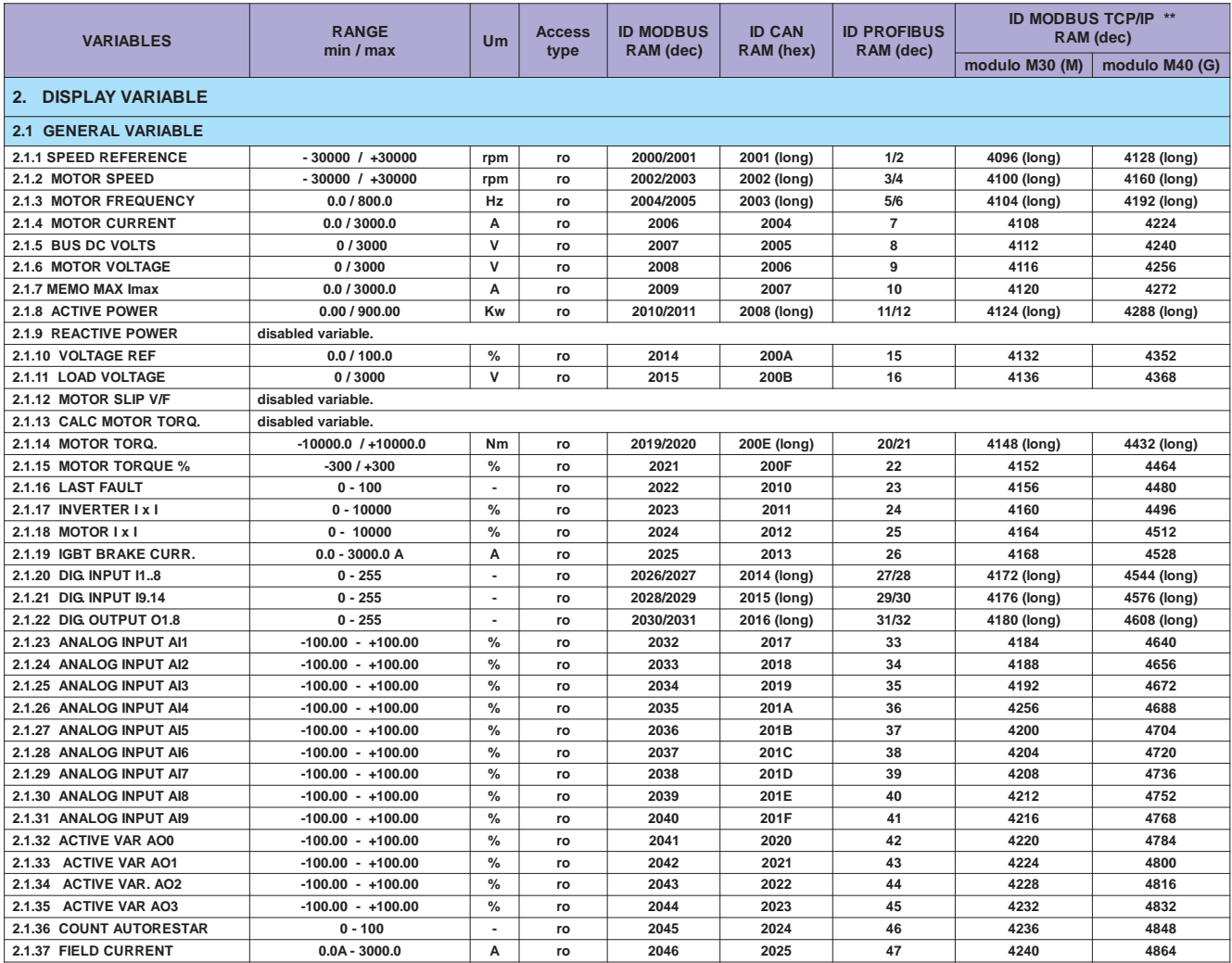

\*1) Dipende dalla taglia.<br>\*\* Vedi Cap.12 codifica degli Azionamenti (Bus di Campo).

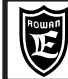

#### Per memorizzare il parametro in eeprom sommare all'indirizzo ID MODBUS RAM (dec) il numero 10000.

Cap.9

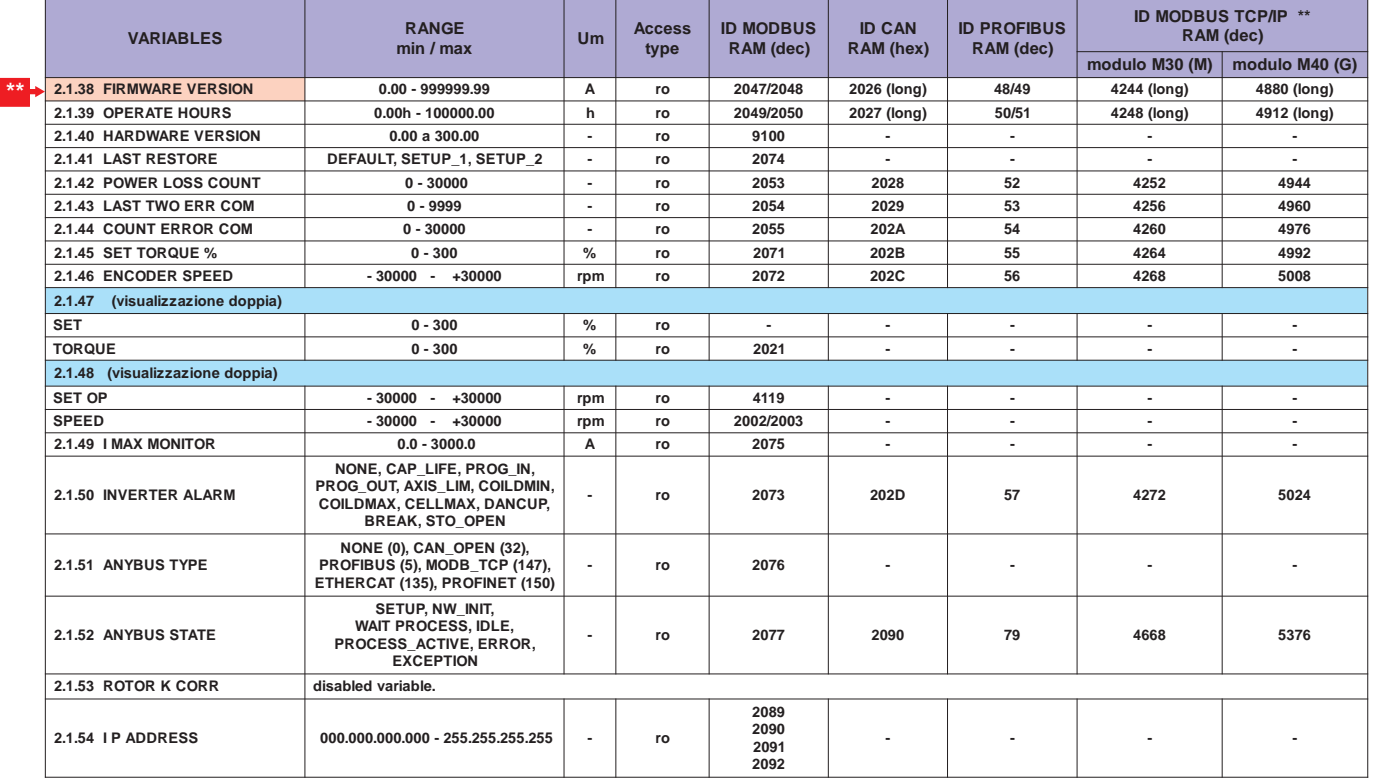

\*\*\* Questo manuale è aggiornato alla versione firmware dell'azionamento 600 : 1502XX.XX

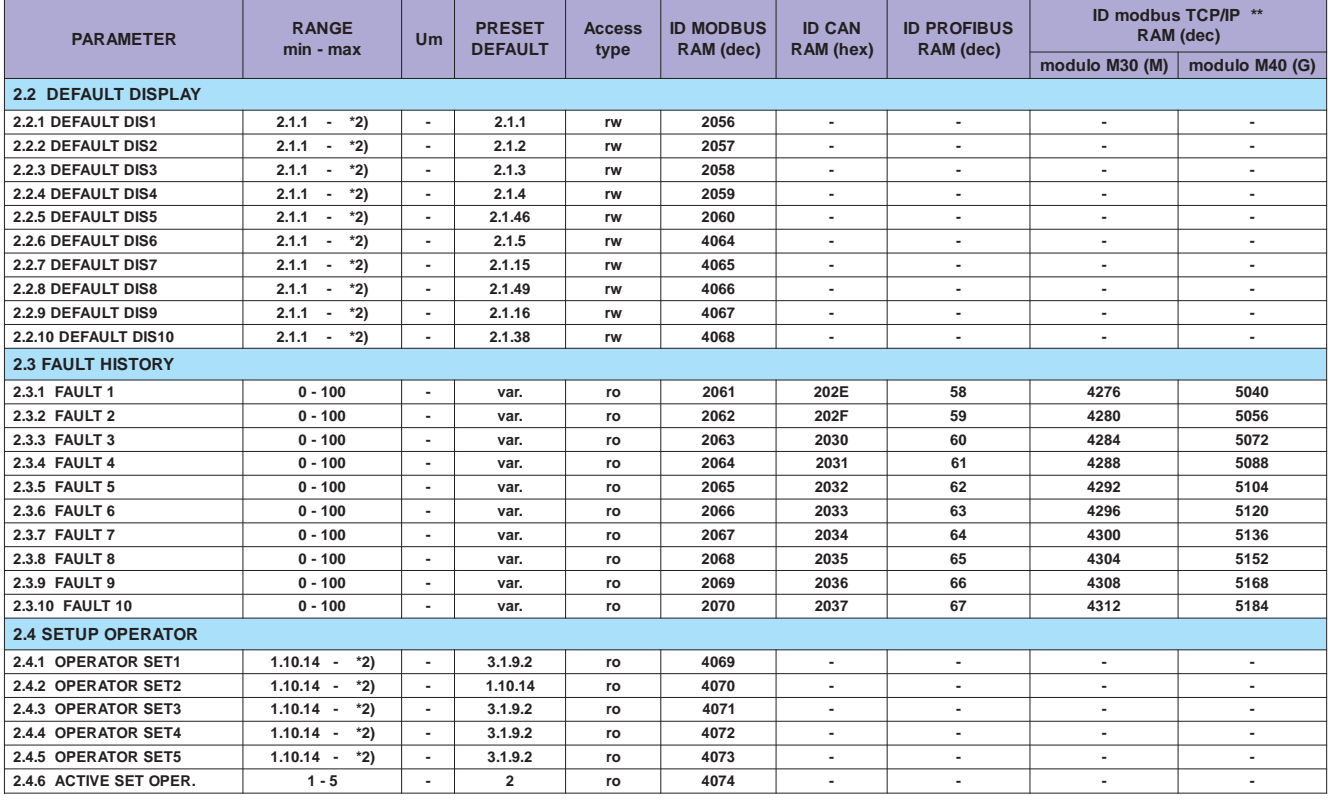

#### Per memorizzare il parametro in eeprom sommare all'indirizzo ID MODBUS RAM (dec) il numero 10000.

\*2) Dipende dall'applicativo.<br>\*\* Vedi Cap.12 codifica degli Azionamenti (Bus di Campo).

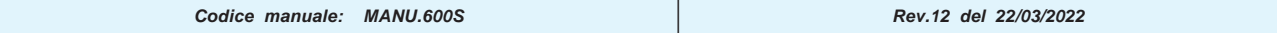

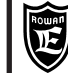

**LISTA COMPLETA PARAMETRI CON IMPOSTAZIONI DI FABBRICA E VISUALIZZAZIONI** 

#### Per memorizzare il parametro in eeprom sommare all'indirizzo ID MODBUS RAM (dec) il numero 10000.

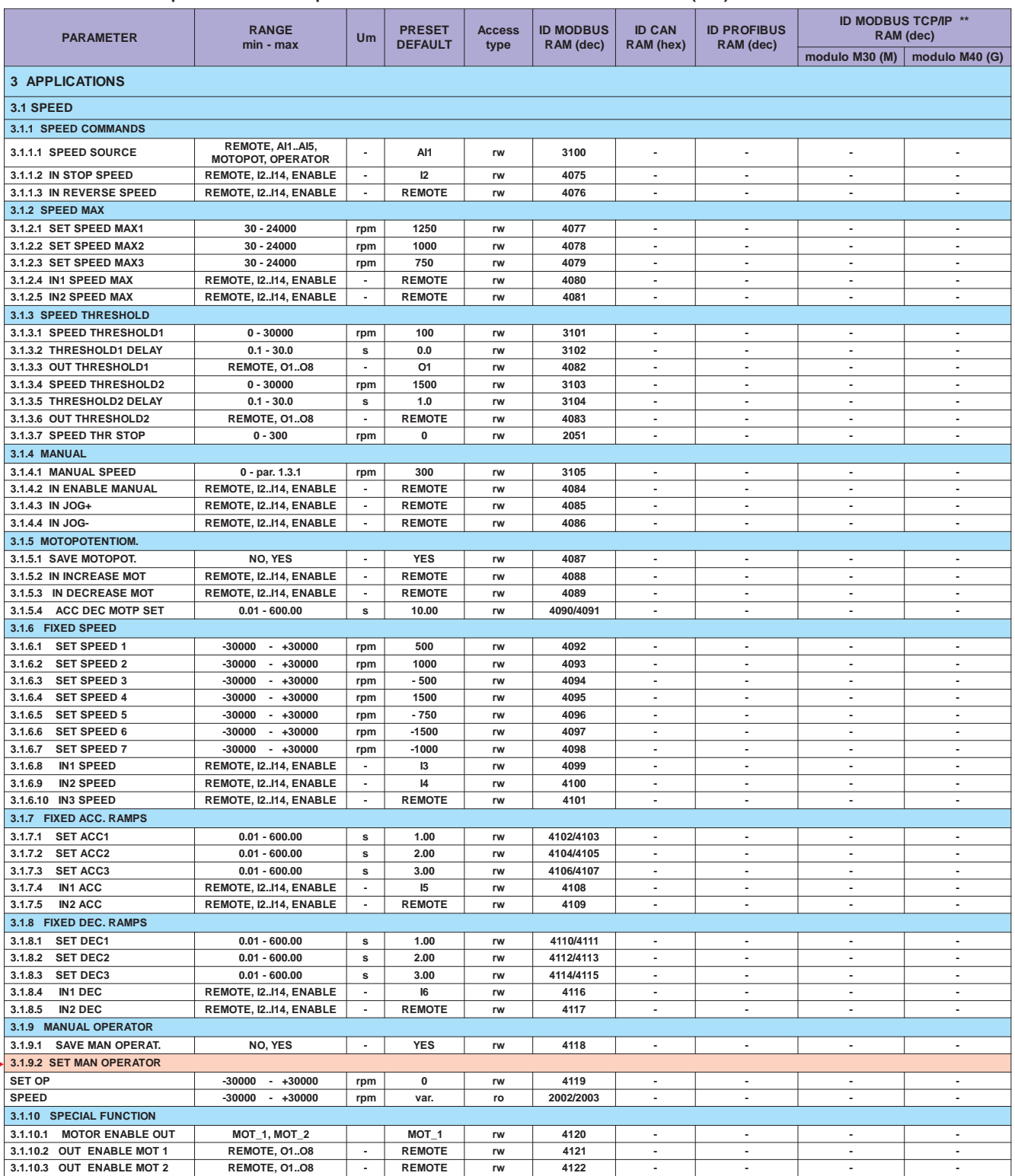

 $OP*$ :

\*\* Vedi Cap.12 codifica degli Azionamenti (Bus di Campo).<br>OP \*> Impostazione tipo OPERATOR importabile nel menù BASIC DATA

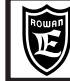

#### **Per memorizzare il parametro in eeprom sommare all'indirizzo ID MODBUS RAM (dec) il numero 10000.**

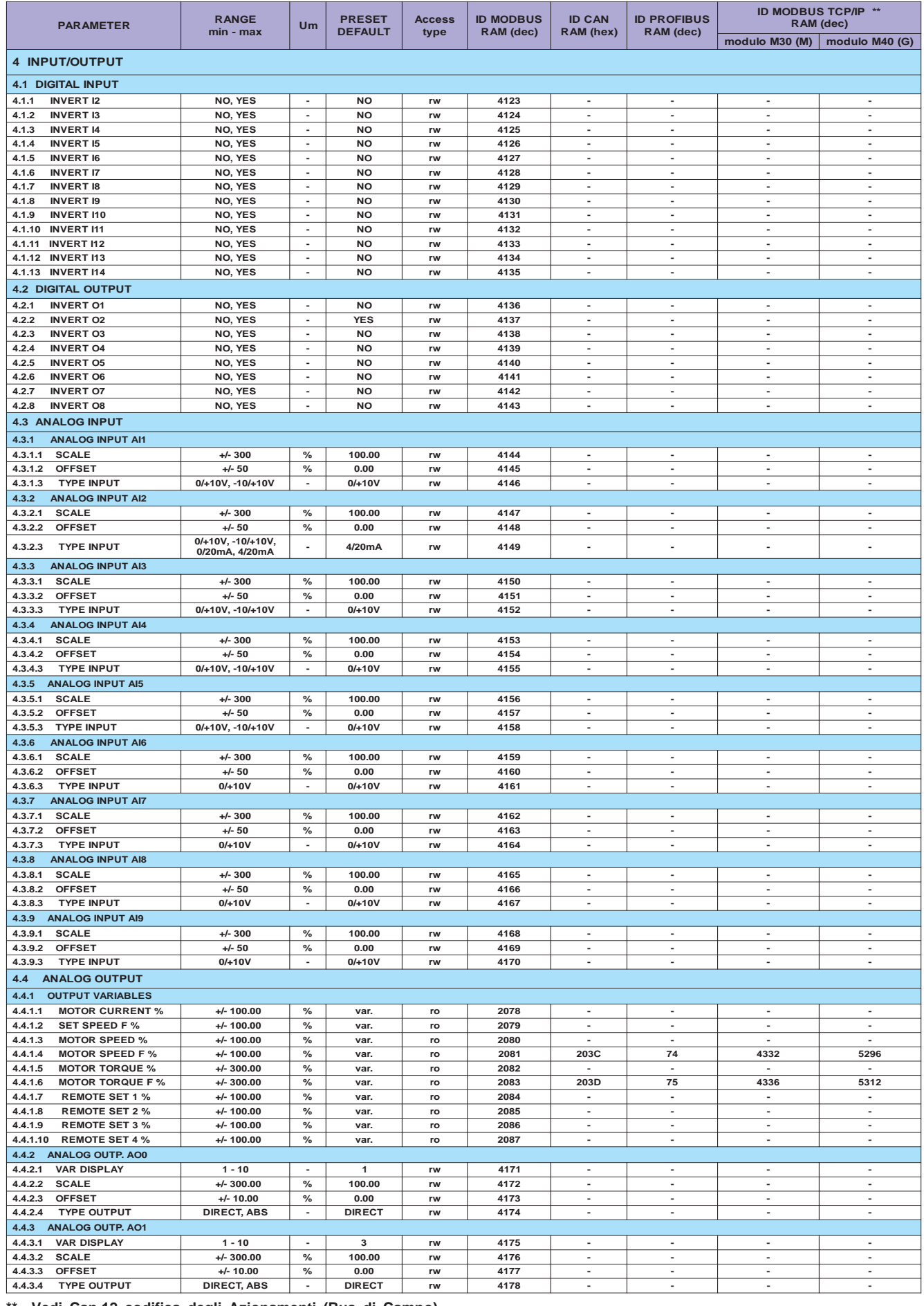

Vedi Cap.12 codifica degli Azionamenti (Bus di Campo).

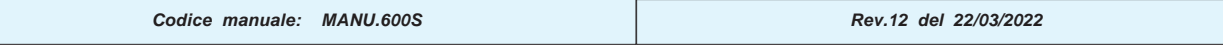

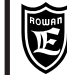

**LISTA COMPLETA PARAMETRI CON IMPOSTAZIONI DI FABBRICA E VISUALIZZAZIONI** 

#### \* Per memorizzare il parametro in eeprom sommare all'indirizzo MODBUS il numero 10000.

Cap.9

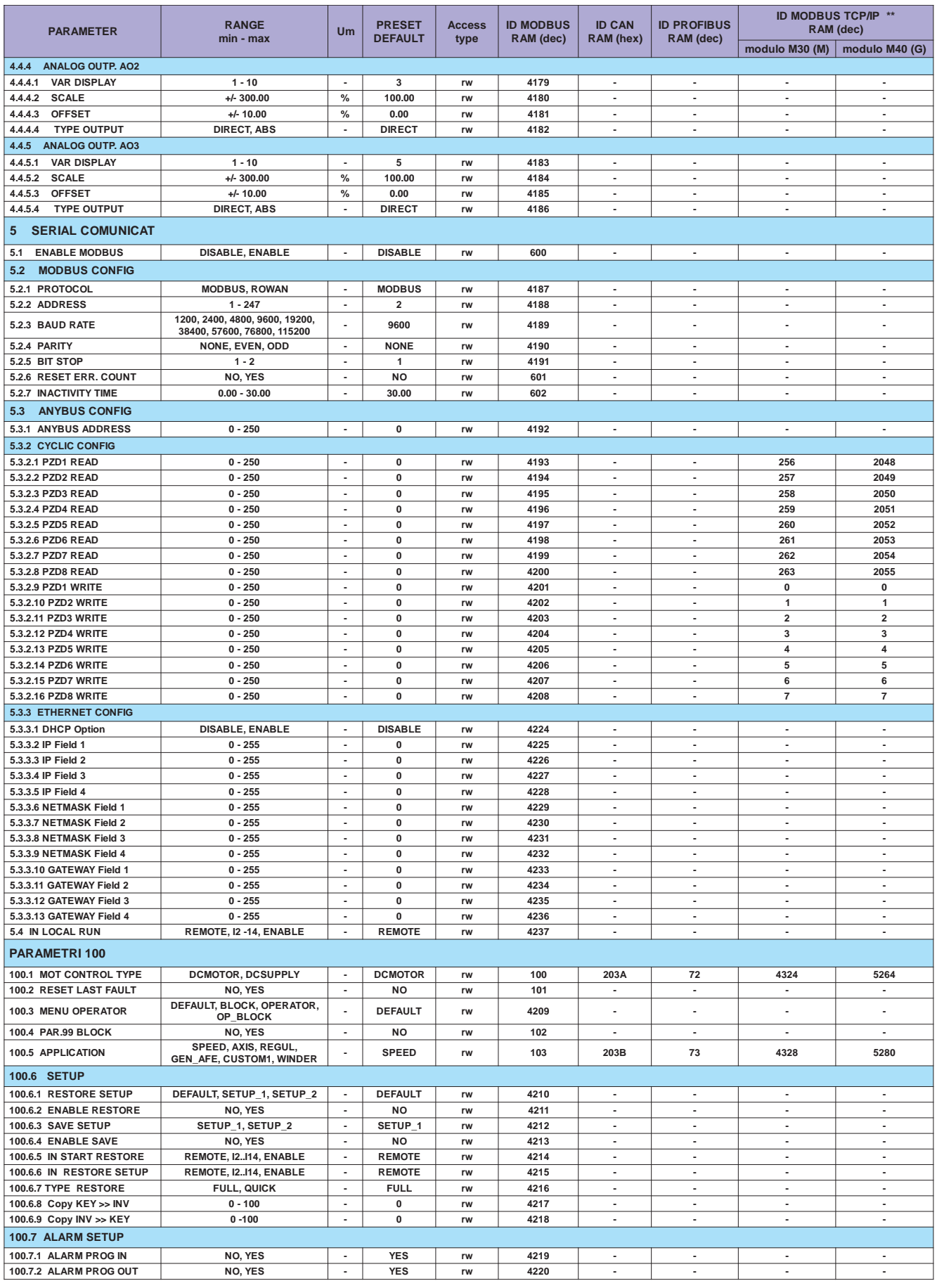

\*\* Vedi Cap.12 codifica degli Azionamenti (Bus di Campo).

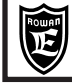

Queste tabelle sono utili quando si assegnano nuove funzioni alle risorse INPUT/OUTPUT del convertitore ed è necessario verificare che queste non siano già programmate per un'altra funzione. Quando si cambia qualche assegnazione, in ciascuna delle aree di memoria LAVORO, SETUP1, SETUP2, è opportuno che questa sia trascritta come promemoria in queste tabelle in modo da avere sempre la visione attuale delle assegnazioni ed evitare conflitti nei comandi. Di default è attivato un sistema di allarme che avvisa, con il lampeggiamento della spia FAULT, quando si tenta di assegnare una risorsa già utilizzata (vedi Cap.11 **FAULT E ALLARMI** a pagina seguente).

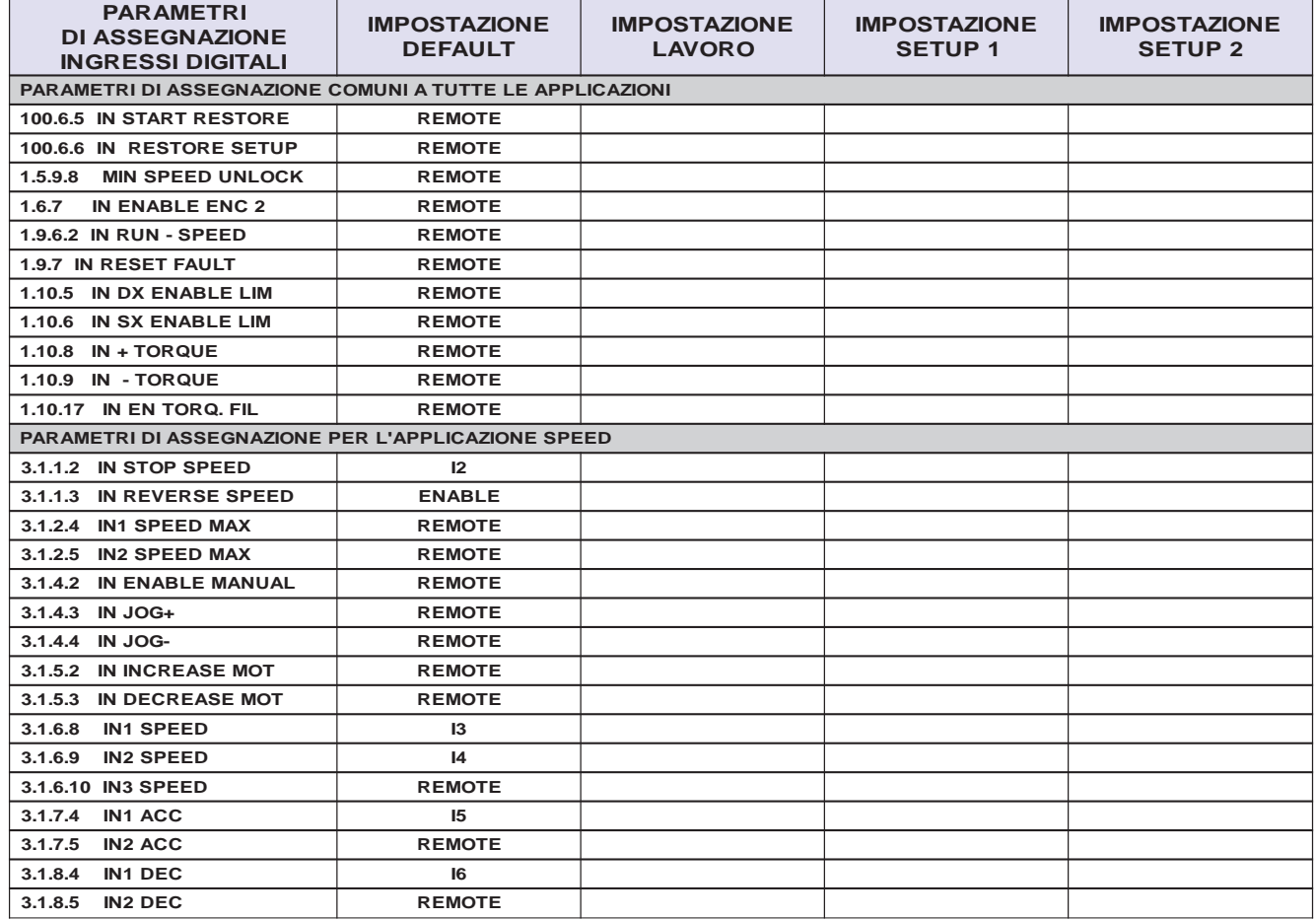

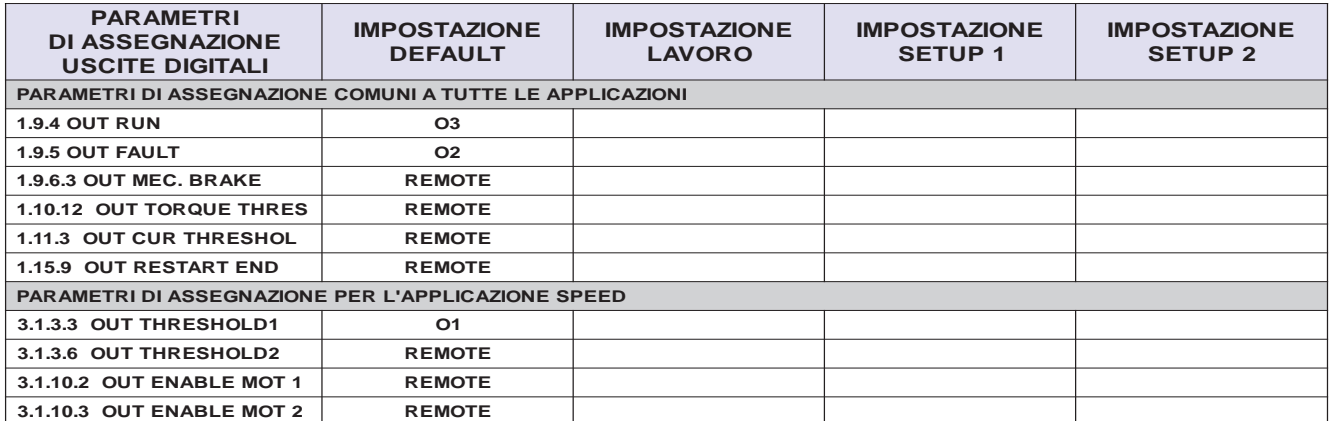

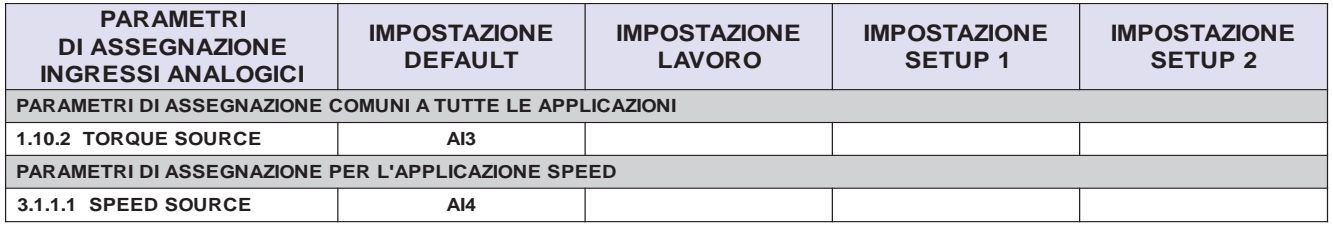

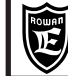

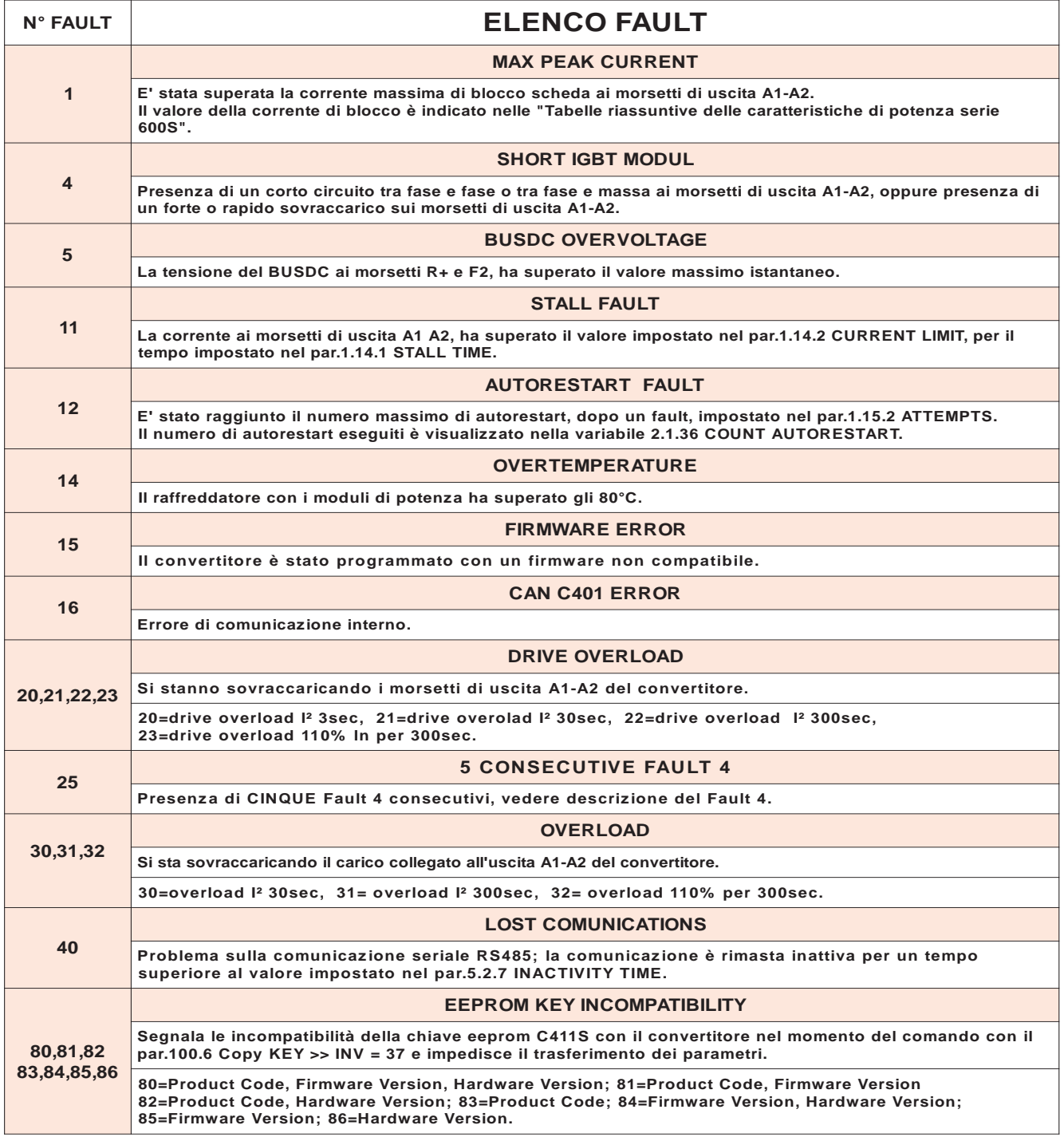

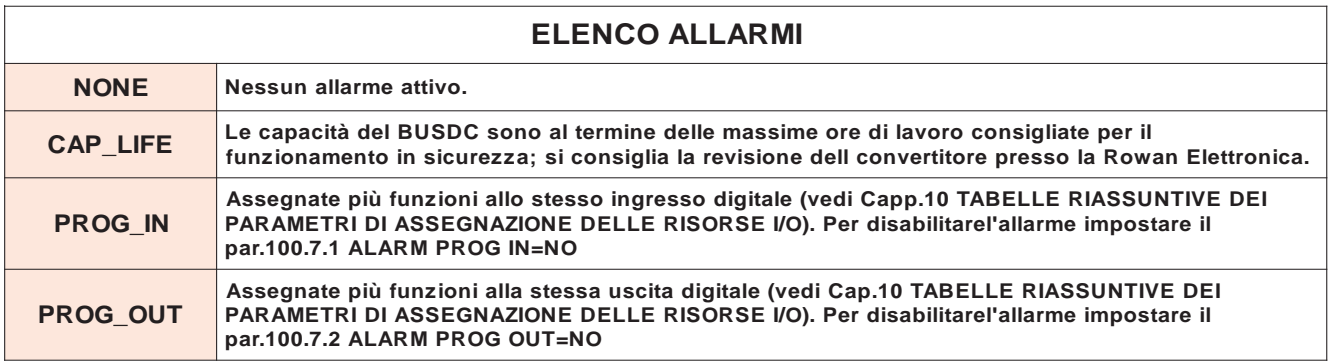

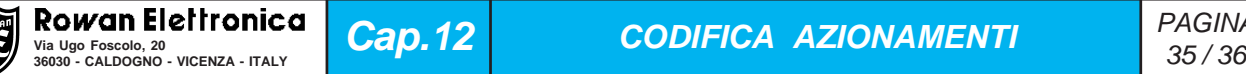

**Cap.12 CODIFICA AZIONAMENTI**

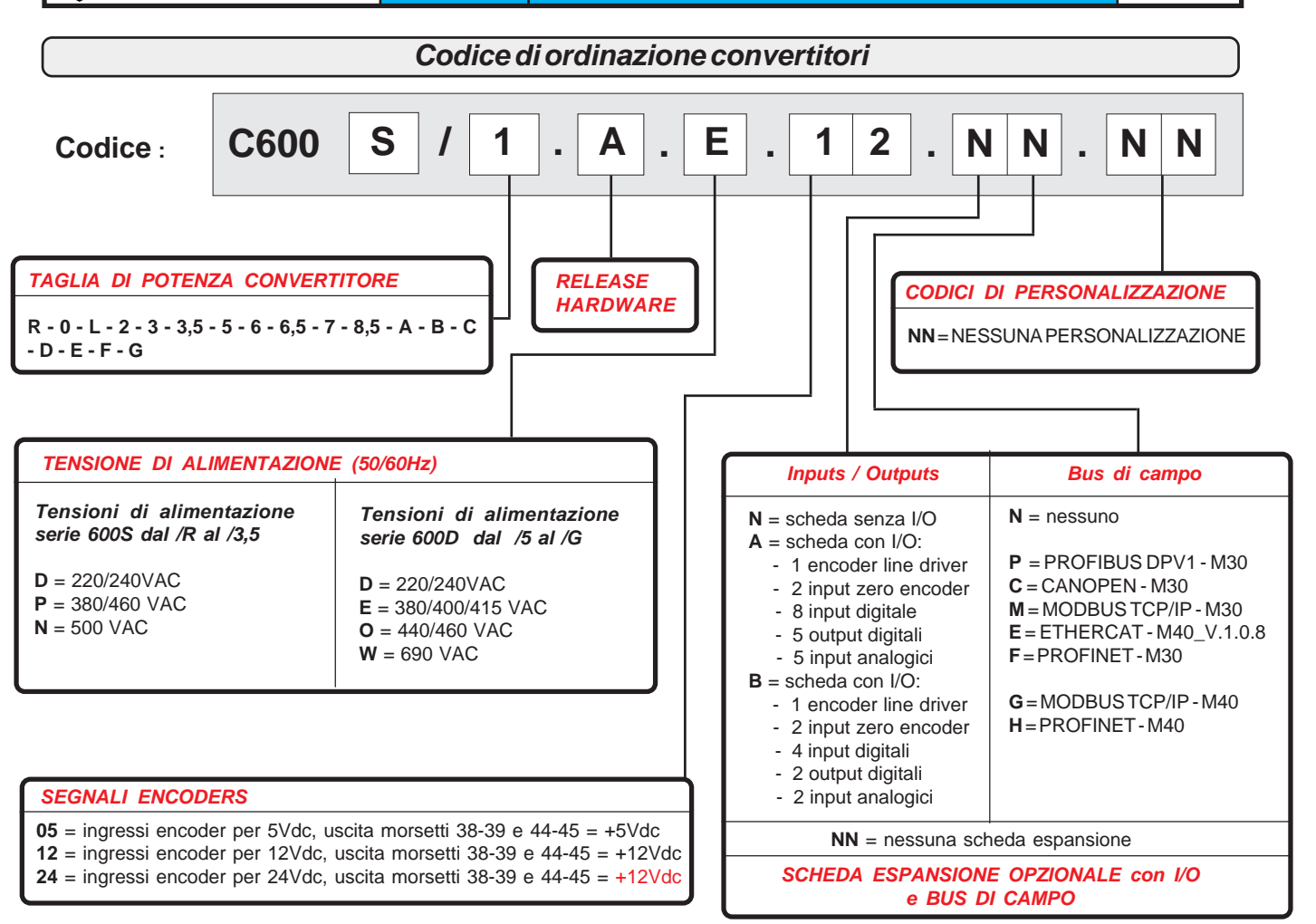

## **Codice e funzione dei manuali**

**MANU.600S** = (Questo manuale)

Manuale d'installazione ALIMENTATORE PWM IN CORRENTE CONTINUA 600S.

E' il manuale specifico dei convertitori 600S, regolatore in corrente continua per carichi DC generici.

#### **MANUALE TRASMISSIONE SERIALE**

In questo caso, per compatibilità con l'indirizzo dei parametri, viene utilizzato il manuale per gli inverters serie 400, che contiene la descrizione dei protocolli seriali utilizzati: MODBUS RTU (standard) CANOPEN, PROFIBUS, MODBUS TCP/IP, ETHERCAT, PROFINET.

Manuale di riferimento: **MANU.400TS**

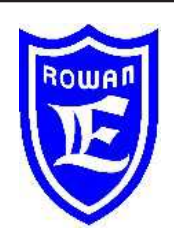

**Via U. Foscolo 20 - 36030 CALDOGNO (VICENZA) - ITALIA Tel.: 0444 - 905566 Fax: 0444 - 905593 Email: info@rowan.it http:// www.rowan.it Capitale Sociale Euro 78.000,00 i.v. iscritta al R.E.A di Vicenza al n.146091 C.F./P.IVA e Reg. Imprese IT 00673770244 Motori, azionamenti, accessori e servizi per l'automazione**

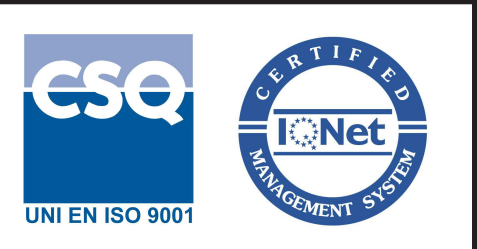